# NetSuite 2022.2 Release Notes

Revision Date: September 12, 2022 PDF File Version: v8

**Important:** This document summarizes the changes to NetSuite between 2022.2 and the previous release.

These release notes are subject to change every week.

Ensure you review the release notes section of the Help Center Weekly Updates for a list of the changes made in this build of the release notes.

The 2022.2 enhancements and changes listed in this document are not available to customers until they are upgraded to NetSuite 2022.2. Please check the version number at the bottom of your Home page if you are unsure which NetSuite version you are using. The features and SuiteApps described here may not be available in your NetSuite account. Your access to these features and SuiteApps is subject to the terms of service in your NetSuite contract. Some features may require extra purchase.

Click the following links for details about product changes:

## NetSuite

#### NetSuite · [Accounting](#page-4-0)

- [Deferred Revenue Reclassification Enhancements](#page-4-1)
- [Advanced Revenue Management Enablement Updates](#page-5-0)
- [Support for SuitePeople U.S. Payroll in Labor Expense Allocation](#page-13-0)
- [SuiteApprovals Enhancements](#page-14-0)
- [Fixed Assets Management Enhancements](#page-14-1)
- [Belgium Localization Now Available in SuiteApp Marketplace](#page-23-0)
- [China Localization Enhancements](#page-23-1)
- [Contra Account Sheet Enhancements](#page-25-0)
- [Country-Specific Reports Enhancements](#page-25-1)
- [Germany Localization Now Available](#page-25-2)
- [GL Matching Enhancements](#page-26-0)
- [India Localization Enhancements](#page-26-1)
- [Netherlands VAT and WKR Reports Enhancements](#page-27-0)

#### NetSuite · [Account Setup and Maintenance](#page-5-1)

■ [NetSuite Upgrade Using Customer-Scheduled Maintenance](#page-6-0)

#### NetSuite · [Authentication](#page-6-1)

■ [End of Support for HMAC-SHA1 Signature Method for TBA Targeted for NetSuite 2023.1](#page-6-2)

#### NetSuite · [Banking](#page-6-3)

- [Cash 360 Now Available](#page-15-0)
- [Cash 360 Enhancements](#page-16-0)
- [Bank Feeds Enhancements](#page-17-0)

#### NetSuite · [Employee Management](#page-8-0)

■ [HR Employee User License Update](#page-8-1)

#### NetSuite · [Globalization](#page-8-2)

■ [Multi Subsidiary Customer Now Compatible With Consolidated Payments](#page-9-0)

#### NetSuite · [Inventory Management](#page-9-1)

- [Supply Planning Workbench Enhancements](#page-9-2)
- [Planning Purchase Orders Suggestions](#page-10-0)
- [Warehouse Management Enhancements](#page-10-1)
- [Quality Management Enhancements](#page-19-0)
- [SCM Mobile Enhancements](#page-20-0)
- [Smart Count](#page-21-0)

### NetSuite · [Manufacturing](#page-11-0)

- [Manufacturing Mobile Enhancements](#page-30-0)
- [Static Route Management Enhancement](#page-33-0)
- [FEFO Lot Assignments Enhancements](#page-33-1)

#### NetSuite · [Mobile](#page-11-1)

■ [In-App Feedback](#page-11-2)

#### NetSuite · [Order Management](#page-11-3)

- [Electronic Invoicing Enhancements](#page-34-0)
- [Pack Station Enhancements](#page-34-1)
- [Payment Gateway Plug-in Enhancements](#page-34-2)
- [Auto Close Back Orders Enhancements](#page-35-0)
- [Colombia Localization Now Available](#page-23-2)
- [Ireland Localization Now Available in SuiteApp Marketplace](#page-26-2)
- [Japan Localization Enhancements](#page-26-3)
- [Localization Assistant SuiteApp Enhancements](#page-27-1)
- [Philippines Invoicing Enhancements](#page-28-0)
- [Philippines Invoicing Updates](#page-28-1)
- [United Kingdom Localization Now Available in SuiteApp Marketplace](#page-30-1)

#### NetSuite · [Projects](#page-12-0)

■ [Project 360 Dashboard Now Available](#page-35-1)

## **ORACLE NETSUITE**

■ [Project 360 Dashboard Enhancements](#page-36-0)

#### NetSuite · [SuiteAnalytics](#page-12-1)

- [Scheduled Refresh of Cached Data in Datasets](#page-12-2)
- [Improved Load Time with Cached Data in Linked Datasets](#page-12-3)
- Latest IDBC Driver Version Available

#### NetSuite · [SuiteApp Distribution](#page-42-0)

■ [Bundle Support During Release Phasing](#page-43-0)

#### NetSuite · [SuiteCloud SDK](#page-43-1)

- [2022.2 SuiteCloud Extension for Visual Studio Code Is Not Yet Available](#page-43-2)
- [2022.2 SuiteCloud CLI for Node.js Is Not Yet Available](#page-43-3)
- [2022.2 SuiteCloud IDE Plug-in for WebStorm Is Not Yet Available](#page-44-0)
- [2022.2 SuiteCloud CLI for Java Is Not Yet Available](#page-44-1)
- [No New Releases for the SuiteCloud IDE Plug-in for Eclipse](#page-44-2)

#### NetSuite · [SuiteScript](#page-44-3)

■ [2022.2 SuiteScript Records Browser](#page-44-4)

#### NetSuite · [SuiteTalk Web Services Integration](#page-44-5)

- [SOAP Web Services Version 2022.2](#page-45-0)
- [Araxis Merge Diff File for the 2022.2 Endpoint](#page-45-1)
- [2022.2 SOAP Schema Browser](#page-46-0)

#### NetSuite · [Taxation](#page-46-1)

- SuiteTax
	- □ [Tax Reporting Framework Enhancements](#page-37-0)
		- [Import, Union, and Non-Union EU One Stop Shop \(OSS\) VAT Return Reports in Accounts with](#page-37-1) **[SuiteTax](#page-37-1)**
	- □ [Belgium Localization Now Available in SuiteApp Marketplace](#page-23-0)
	- □ [Belgium Tax Reports Enhancements](#page-23-3)
	- □ [Colombia Localization Now Available](#page-23-2)
	- □ [France Localization FEC Enhancements](#page-25-3)
	- □ [Germany Localization Now Available](#page-25-2)
	- □ [Ireland Localization Now Available in SuiteApp Marketplace](#page-26-2)
	- □ [Localization Assistant SuiteApp Enhancements](#page-27-1)
	- □ [Netherlands VAT and WKR Reports Enhancements](#page-27-0)
	- □ [Norway Tax Reports Enhancements](#page-28-2)
	- □ [United Kingdom Localization Now Available in SuiteApp Marketplace](#page-30-1)
- Legacy Tax
	- □ [International Tax Reports Enhancements](#page-37-2)

### **ORACLE NETSUITE**

- [Belgium 2022 Intrastat Dispatch Report Update](#page-37-3)
- ▬ [The Netherlands 2022 Intrastat Dispatch Report Update](#page-38-0)
- [Belgium VAT Report Updates](#page-38-1)
- ▬ [France VAT Report and Tax Codes Updates for 2022](#page-39-0)
- ▬ [End of Support for Norway VAT Report](#page-41-0)
- □ [International Tax Reports Issue Fixes](#page-41-1)
	- ▬ [International Tax Reports 3.123.0 Issue Fixes](#page-41-2)
	- ▬ [International Tax Reports 3.123.1 Issue Fixes](#page-42-1)
- □ [Withholding Tax Enhancements](#page-42-2)
	- ▬ [Philippine Withholding Tax Form 2307 Update](#page-42-3)
- □ [Withholding Tax Issue Fixes](#page-42-4)
- □ [Australia Payment Times Report](#page-22-0)
- □ [France Localization FEC Enhancements](#page-25-3)
- □ [Portugal Invoice Certification Shipping Documents](#page-29-0)
- □ [Portugal SAF-T Enhancements](#page-29-1)

#### NetSuite · [User Interface](#page-47-0)

- [New Version of SuiteAnswers is Generally Available](#page-47-1)
- [Menu Search Enhancement](#page-48-0)
- [Inline Editor Sublist Tooltip](#page-49-0)

## Commerce

#### Commerce · [Commerce Website Management and Performance](#page-7-0)

■ [End of Support for Data Center-Specific Commerce Domains](#page-7-1)

### Commerce · [SC/SCMA/SCA — SuiteCommerce Solutions](#page-7-2)

The 2022.2 release of SuiteCommerce, SuiteCommerce MyAccount, and SuiteCommerce Advanced will be available in a future release. For the current release notes for these solutions, see the help topic 2021.1 Release of SuiteCommerce, SuiteCommerce MyAccount, and SuiteCommerce Advanced.

#### Commerce · [SuiteCommerce InStore](#page-8-3)

■ [Release Summary](#page-8-4)

## SuiteApps

#### SuiteApps · [SuiteApps \(Bundles\) Released by NetSuite](#page-13-1)

- [Accounting SuiteApps](#page-13-2)
- [Banking SuiteApps](#page-15-1)
- [Inventory Management SuiteApps](#page-19-1)
- [Localization SuiteApps](#page-21-1)
- [Manufacturing SuiteApps](#page-30-2)
- [Order Management SuiteApps](#page-33-2)
- [Projects SuiteApps](#page-35-2)
- <span id="page-4-0"></span>■ [Taxation SuiteApps](#page-36-1)

# Accounting

NetSuite 2022.2 includes the following enhancements to accounting features:

- [Deferred Revenue Reclassification Enhancements](#page-4-1)
- [Advanced Revenue Management Enablement Updates](#page-5-0)
- [Support for SuitePeople U.S. Payroll in Labor Expense Allocation](#page-13-0)
- [SuiteApprovals Enhancements](#page-14-0)
- [Fixed Assets Management Enhancements](#page-14-1)
- [Belgium Localization Now Available in SuiteApp Marketplace](#page-23-0)
- [China Localization Enhancements](#page-23-1)
- [Contra Account Sheet Enhancements](#page-25-0)
- [Country-Specific Reports Enhancements](#page-25-1)
- [Germany Localization Now Available](#page-25-2)
- [GL Matching Enhancements](#page-26-0)
- [India Localization Enhancements](#page-26-1)
- <span id="page-4-1"></span>■ [Netherlands VAT and WKR Reports Enhancements](#page-27-0)

## Deferred Revenue Reclassification Enhancements

This release includes enhancements to the calculations for contract assets and netting entries. This enhancement only impacts reclassification calculations when the accounting preference Unbilled Receivable Adjustment Journal Grouping is set to Arrangement or Sub-Arrangement Group. The new computations apply to revenue arrangements with a combination of positive and negative elements.

For more information about evaluating contract assets and liabilities, see the help topic Defining Assets and Liabilities.

This enhancement prevents NetSuite from skipping the Net Contract Asset or Liability Per Element Adjustment. Previously, NetSuite skipped the Net Contract Asset or Liability per Element adjustment when the arrangement or sub-arrangement group included any of the following:

- A positive element and an element with different signs for recognized and billed amounts.
- A positive element and an element with negative recognized amounts and nonzero billed amounts.
- An element whose quantity and recognized amount have different signs.

For more information, see the help topic Net Contract Asset or Liability per Element.

This enhancement also includes updates to the foreign currency gain or loss on contract asset adjustment calculation. NetSuite only creates this adjustment when the accounting preference Exclude Contract Asset from FX Reclassification box is clear. Now, deferred revenue balances will zero for foreign currency transactions after all the revenue is recognized.

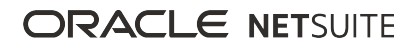

<span id="page-5-0"></span>For more information, see the help topic Foreign Currency Gain or Loss on Contract Asset.

## Advanced Revenue Management Enablement Updates

The Advanced Revenue Management feature is now split into the following features:

- **Advanced Revenue Management (Essentials)** This feature supports the use of revenue arrangements and plans to automate revenue deferral, recognition, forecasting, and auditing.
- **Advanced Revenue Management (Revenue Allocation)** This feature is an add-on to Advanced Revenue Management (Essentials). This feature supports the use of fair value pricing, range checking, and fair value formulas to allocate revenue across several performance obligations.

This update does not affect functionality for existing NetSuite accounts that have the Advanced Revenue Management feature enabled. The Advanced Revenue Management (Essentials) and Advanced Revenue Management (Revenue Allocation) features will be enabled automatically in these accounts.

The Accounting Periods feature must be enabled as a prerequisite for Advanced Revenue Management (Essentials) and Advanced Revenue Management (Revenue Allocation). To enable the Accounting Periods feature, go to Setup > Company > Setup Tasks > Enable Features. Click the **Accounting** subtab, and in the Basic Features section, check the **Accounting Periods** box.

To enable the Advanced Revenue Management (Essentials) feature, go to Setup > Company > Setup Tasks > Enable Features. Click the **Accounting** subtab, and in the Revenue Accounting section, check the **Advanced Revenue Management (Essentials)** box.

The Advanced Revenue Management (Essentials) feature must be enabled as a prerequisite for Advanced Revenue Management (Revenue Allocation).

To enable the Advanced Revenue Management (Revenue Allocation) feature, go to Setup > Company > Setup Tasks > Enable Features, and click the **Accounting** subtab. In the Revenue Accounting section, check the **Advanced Revenue Management (Revenue Allocation)** box.

The following screenshot shows the Advanced Revenue Management (Essentials) and Advanced Revenue Management (Revenue Allocation) features on the Enable Features page:

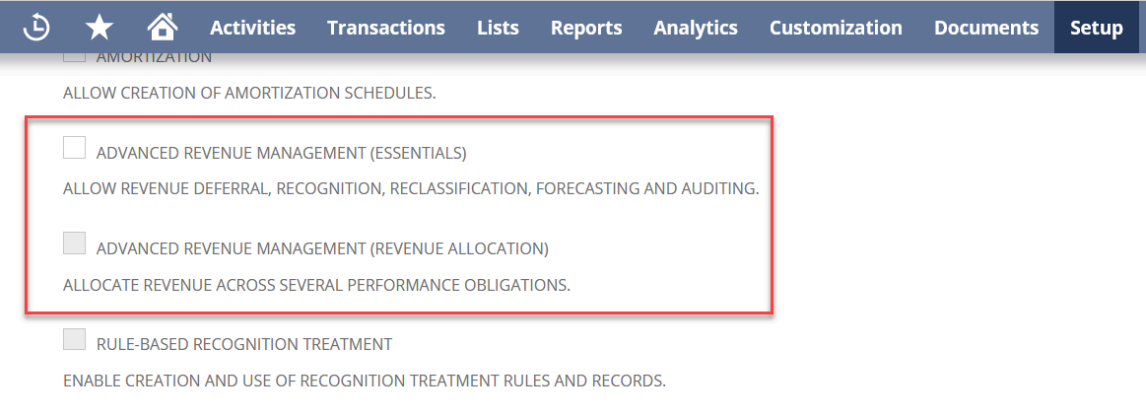

<span id="page-5-1"></span>For more information, see the help topics Enabling the Advanced Revenue Management (Essentials) Feature and Enabling the Advanced Revenue Management (Revenue Allocation) Feature.

## Account Setup and Maintenance

NetSuite 2022.2 includes the following enhancements to account setup and maintenance features:

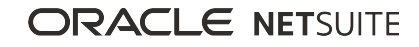

# <span id="page-6-0"></span>NetSuite Upgrade Using Customer-Scheduled Maintenance

During this release, customers whose production accounts are located in NetSuite data centers built on Oracle Cloud Infrastructure (OCI) will be able to upgrade to NetSuite 2022.2 using the Customer-Scheduled Maintenance feature. Administrators will receive email notifications with instructions.

To learn more about Customer-Scheduled Maintenance, see the help topic Customer-Scheduled Maintenance.

# <span id="page-6-1"></span>Authentication

<span id="page-6-2"></span>NetSuite 2022.2 includes the following enhancements to authentication features:

# End of Support for HMAC-SHA1 Signature Method for TBA Targeted for NetSuite 2023.1

The end of support for the HMAC-SHA1 signature method for the Token-based Authentication (TBA) feature is targeted for NetSuite 2023.1. Even though the end of support is not a part of the NetSuite 2022.2 release, you should update your integrations to use HMAC-SHA256 as soon as possible.

After the end of support, any integrations using the TBA feature with HMAC-SHA1 as a signature method will stop working. The end of support and the request to change the signature method to HMAC-SHA256 also applies to third-party integrations.

You must use the HMAC-SHA256 signature method to create new integrations for use with TBA.

Before the end of support, you must update your authorization header to use HMAC-SHA256. To update the authorization header, change the values of the oauth\_signature\_method parameter and the oauth\_signature parameter to HMAC-SHA256.

For more information, see the following help topics:

- Example OAuth Header
- The Authorization Headers
- The Signature for Web Services and RESTlets

**Important:** If you are using a library for signing, verify that the library supports HMAC-SHA256, and if needed, update to a library with HMAC-SHA256 support.

# <span id="page-6-3"></span>Banking

NetSuite 2022.2 includes the following enhancements to banking features:

- [Cash 360 Now Available](#page-15-0)
- [Cash 360 Enhancements](#page-16-0)
- [Bank Feeds Enhancements](#page-17-0)

# Commerce

NetSuite 2022.2 includes the following enhancements to Commerce features:

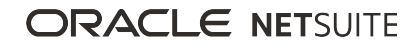

- [SC/SCMA/SCA SuiteCommerce Solutions](#page-7-2)
- <span id="page-7-0"></span>■ [SuiteCommerce InStore](#page-8-3)

## Commerce Website Management and Performance

NetSuite 2022.2 includes the following enhancements to Commerce site management features:

<span id="page-7-1"></span>■ [End of Support for Data Center-Specific Commerce Domains](#page-7-1)

## **End of Support for Data Center-Specific Commerce Domains**

As has been previously communicated, all NetSuite accounts and NetSuite-hosted commerce websites are moving to new data centers built on Oracle Cloud Infrastructure (OCI). Oracle NetSuite is ending support for data center-specific domains with this release. Examples of data center-specific commerce domains are "shopping.\*.netsuite.com" or "checkout.\*.netsuite.com". (In these examples, the asterisk represents a data center identifier, such as "na2" na3" or "eu2".) For more information, see the help topic Account Move to OCI FAQ.

You must replace data center-specific domains with your account-specific domains, such as "<accountID>.shop.netsuite.com" and "<accountID>.secure.netsuite.com". Your account-specific domain is a domain that includes your unique NetSuite account ID. Each NetSuite account type (production, sandbox, Release Preview, etc.) has a unique Account ID. For more information, see the help topic URLs for Account-Specific Domains.

**1** Note: Before your account is upgraded to the 2022.2 release, you can test your changes in your Release Preview account. For more information, see the Requesting a Release Preview Account section of Overview of Release Preview.

Data center-specific domains are used for:

- Site Builder
- SuiteCommerce
- WSDK
- Hosting files through File Cabinet

Managed Site Builder and SuiteCommerce solutions have already reflected the change and are using the new domains automatically. However, any hard-coded changes or customization have not changed, and the links may still use the data center-specific domains. You must verify that custom changes, links, and images pointing to your domain are updated to your new account-specific domain or removed. If you do not make these changes, the WSDK feature will stop working. For more information, see the Integrating your WSDK HTML section of Setting Up an External Catalog Site.

For more information on changing your domain, see the help topic How to Transition from Data Center-Specific Domains. For more information on locating and replacing communications that are using data center-specific domains in your account, see the help topics Traffic Health and the subtopic Commerce.

# <span id="page-7-2"></span>SC/SCMA/SCA — SuiteCommerce Solutions

The 2022.2 release of SuiteCommerce, SuiteCommerce MyAccount, and SuiteCommerce Advanced will be available in a future release. For information about the current release, see the help topic 2021.1 Release of SuiteCommerce, SuiteCommerce MyAccount, and SuiteCommerce Advanced.

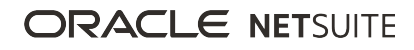

**Important:** Commerce Themes and Extensions are only available if they are provisioned and set up in your account.

### **Commerce Themes**

Complete release notes on the latest themes for your SuiteCommerce and SuiteCommerce Advanced site are available here: Commerce Themes Release Notes.

## **Commerce Extensions**

Complete release notes on the latest extensions for your SuiteCommerce, SuiteCommerce MyAccount, and SuiteCommerce Advanced site are available here: Commerce Extensions Release Notes.

## <span id="page-8-3"></span>SuiteCommerce InStore

SuiteCommerce InStore (SCIS) uses a phased release process to distribute managed-bundle upgrades. Each phase consists of a different group of customers that receive the latest SCIS release. Administrators set up for customers within a phased group receive an email notification listing when their upgrade will occur.

O

**Note:** Contact your account representative or Customer Support if you have questions about the availability of SCIS 2022.2.

### <span id="page-8-4"></span>**Release Summary**

<span id="page-8-0"></span>This SCIS release provides updates that affect behind-the-scenes processing in NetSuite. The release has no functional changes that are visible at the point-of-sale.

# Employee Management

This release note was updated August 22, 2022.

<span id="page-8-1"></span>NetSuite 2022.2 includes the following enhancement to employee management features:

## HR Employee User License Update

Users assigned to employee types with a category of Non Worker are no longer counted against HR Employee license count. You can set the employees' type on the Human Resources subtab of employee records.

<span id="page-8-2"></span>For more information, see the help topic Setting Up Employee Related Lists.

# Globalization

NetSuite 2022.2 includes the following enhancement to internationalization features:

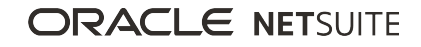

# <span id="page-9-0"></span>Multi Subsidiary Customer Now Compatible With Consolidated Payments

NetSuite 2022.2 provides compatibility between the Multi Subsidiary Customer and Consolidated Payments features. To use these features together, a new restriction applies to customer hierarchies. That restriction is that all parent customers must have all subsidiaries of their subcustomers. For information about Consolidated Payments, see the help topic Consolidated Payments. For information about Multi Subsidiary Customer, see the help topic Assigning Subsidiaries to a Customer.

# <span id="page-9-1"></span>Inventory Management

NetSuite 2022.2 includes the following enhancements to inventory management features:

- [Supply Planning Workbench Enhancements](#page-9-2)
- [Planning Purchase Orders Suggestions](#page-10-0)
- [Warehouse Management Enhancements](#page-10-1)
- [Quality Management Enhancements](#page-19-0)
- [SCM Mobile Enhancements](#page-20-0)
- <span id="page-9-2"></span>■ [Smart Count](#page-21-0)

## Supply Planning Workbench Enhancements

The Supply Planning Workbench includes updates to the Pegging feature and the Date-Based view in 2022.2.

## **Pegging**

- The 2022.2 update displays transactions at end of the pegging chain so that you can view the parent item related to the demand.
- In this release, you can check the View Independent Demand box to show independent demand for some orders.
- When you click the View Independent Demand box, the planning system creates an order hierarchy that displays important parent items and transactions first. This enables you to see which transactions are driving supply and demand.

### **Date-based View**

#### **Grid View**

The date-based grid view enables you to examine cause and effect by period and forecast trends for an item and location over time.

### **Graph View**

- The Date-Based View graph displays the Adjusted Available Balance Per Period. The safety stock quantity and unit of measure for the graphed item are also displayed in this view.
- After you enter the date-based view, a window opens enabling you to view the plan results grid and a graph of the item's adjusted available balance. Both the grid and graph view values are calculated based on the planning period selected within this window.

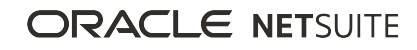

■ The graph-view enables you to view available inventory which helps to identify when safety stock is too low.

## <span id="page-10-0"></span>Planning Purchase Orders Suggestions

This feature update enables you to create purchase orders based on suggestions derived from the planning system. Consequently, your organization will order only the amount of inventory that is needed based on planning parameters. It also lets you view, act, and respond to customer needs on late orders.

## <span id="page-10-1"></span>Warehouse Management Enhancements

NetSuite 2022.2 includes the following Warehouse Management enhancements:

- [Re-releasing Lines with Backorders](#page-10-2)
- [Support for Fulfillable Service Items](#page-10-3)
- [WIP Bin Enhancements](#page-10-4)
- [Bar Code Scanning Updates](#page-10-5)

If you use the Manufacturing Mobile app with Warehouse Management, you can also view the enhancements for work order picking. For more information, see [Manufacturing Mobile Enhancements.](#page-30-0)

<span id="page-10-2"></span>For enhancements to mobile configuration and customization, see [SCM Mobile Enhancements](#page-20-0).

### **Re-releasing Lines with Backorders**

When items become available for sales or transfer order lines with backorders, you can release them in a wave. The newly committed quantities may be added to an existing wave that already contains the same item line. NetSuite WMS adds them to a new wave, if the pickers have already started to pick the items on the existing wave.

### <span id="page-10-3"></span>**Support for Fulfillable Service Items**

Waves can now include service items that have the Can Be Fulfilled/Received setting enabled in their item records. You can add only for sale and for resale service item types to waves.

On your mobile device, you can process these items through any of the picking processes. Note that partial picking, bins, and pick strategies do not apply to service items.

<span id="page-10-4"></span>For information about creating waves, see the help topic Creating Wave Transactions.

### **WIP Bin Enhancements**

If you use Warehouse Management with Manufacturing Mobile, you can transfer items to WIP bins through the NetSuite WMS app. This capability applies to WIP bins that have the **Use Bin in Manufacturing Mobile** setting on the item record. For more information, see the help topic Configuring Records for Locations With Bins or Inventory Transfers.

## <span id="page-10-5"></span>**Bar Code Scanning Updates**

You can now scan item bar codes in GS1 formats that include the following identifier: 02 (Global Trade Item Number of contained trade items). If you include both this identifier and the 01 (GTIN) identifier, NetSuite maps only the 01 (GTIN) identifier with the item's associated alias.

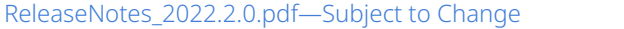

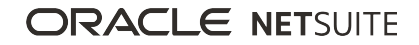

For the following mobile processes, you can continuously scan GS1 or composite bar codes with an item's lot or serial numbers.

- Purchase order receiving (serial numbers only)
- Inbound shipment receiving
- Single or multiple order picking

When you scan an item bar code, its lot or serial number appears in the appropriate field within the process. If the bar code includes the ordered quantity, you can also skip its manual entry in the field. After you process a lot or serial number, you can scan another one for the same item. The same behavior applies when you use tally scanning for GS1 bar codes.

<span id="page-11-0"></span>For more information, see the help topic Bar Code Setup for NetSuite WMS.

## Manufacturing

NetSuite 2022.2 includes the following enhancements to manufacturing features:

- [Manufacturing Mobile Enhancements](#page-30-0)
- [Static Route Management Enhancement](#page-33-0)
- <span id="page-11-1"></span>■ [FEFO Lot Assignments Enhancements](#page-33-1)

## Mobile

<span id="page-11-2"></span>NetSuite for Mobile includes the following enhancements:

## In-App Feedback

NetSuite for iOS 10.2.0 delivers a new form that enables you to share feedback and suggestions directly from the app. This feature complements the feedback form that is available when you use NetSuite in a browser.

<span id="page-11-3"></span>For more information, see the help topic Changing App Settings.

# Order Management

NetSuite 2022.2 includes the following enhancements to order management features:

- [Electronic Invoicing Enhancements](#page-34-0)
- [Pack Station Enhancements](#page-34-1)
- [Payment Gateway Plug-in Enhancements](#page-34-2)
- [Auto Close Back Orders Enhancements](#page-35-0)
- [Colombia Localization Now Available](#page-23-2)
- [Ireland Localization Now Available in SuiteApp Marketplace](#page-26-2)
- [Japan Localization Enhancements](#page-26-3)
- [Localization Assistant SuiteApp Enhancements](#page-27-1)
- [Philippines Invoicing Enhancements](#page-28-0)
- [Philippines Invoicing Updates](#page-28-1)
- [United Kingdom Localization Now Available in SuiteApp Marketplace](#page-30-1)

ReleaseNotes\_2022.2.0.pdf—Subject to Change

# <span id="page-12-0"></span>Projects

NetSuite 2022.2 includes the following enhancements to projects features:

- [Project 360 Dashboard Now Available](#page-35-1)
- <span id="page-12-1"></span>■ [Project 360 Dashboard Enhancements](#page-36-0)

# **SuiteAnalytics**

This release note was updated August 22, 2022.

NetSuite 2022.2 includes the following enhancements to SuiteAnalytics.

- [Scheduled Refresh of Cached Data in Datasets](#page-12-2)
- [Improved Load Time with Cached Data in Linked Datasets](#page-12-3)
- <span id="page-12-2"></span>■ [Latest JDBC Driver Version Available](#page-12-4)

## Scheduled Refresh of Cached Data in Datasets

Previously, if you had the Cached Data in Datasets feature enabled in your account, you could use the Cached Response mode to load data more quickly in your datasets and workbooks. However, all cached data was refreshed every 60 minutes even if you were not viewing your data.

Now, the frequency to refresh cached data has changed to optimize resources and adjust them to your usage.

If you have the Cached Data in Datasets feature enabled, the Cached Response mode monitors when you view your datasets, workbooks, or Analytics portlets. Then, the data refresh is scheduled based on this usage to ensure that the data is refreshed when you need to view it. The scheduled frequency can vary from 1 hour to 24 hours, depending on the usage in your account.

<span id="page-12-3"></span>For more information, see the help topic Optimized Data Refresh.

## Improved Load Time with Cached Data in Linked Datasets

Previously, the Cached Data in Datasets feature was available for single datasets only. Now, you can enable Cached Response mode for workbooks and workbook visualizations that use more than one dataset, which loads results more quickly.

<span id="page-12-4"></span>For more information, see the help topic Data Refresh in SuiteAnalytics Workbook.

## Latest JDBC Driver Version Available

The latest JDBC driver version 8.10.136.0 was made available recently. If you are using a JDBC driver and you have not yet upgraded to the latest version, you can now upgrade it and set the connection attributes.

⋒ **Note:** This driver version requires Java SE 8 or later.

Prior to this version, the JDBC driver did not consider the KeepAliveTime parameter of your operating system. With the latest JDBC driver version, you can now set the KeepAliveTime parameter to prevent your system from closing the connection if the Connect session is not considered active.

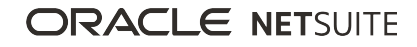

To download the latest driver version, log in to [NetSuite](https://system.netsuite.com). In the Settings portlet on the Home page, click **Set Up SuiteAnalytics Connect**. After you install the driver, you must set the required NegotiateSSLClose parameter to **false**.

For more information about the optional KeepAliveTime parameter and the benefits of using it, see the help topic Idle Connection Timeout.

For more information about installing JDBC drivers, see the following topics:

- Accessing the Connect Service Using a JDBC Driver
- Configuring the JDBC Driver
- <span id="page-13-1"></span>■ Determining Your Connect Driver Version

# SuiteApps (Bundles) Released by NetSuite

NetSuite 2022.2 includes the following enhancements to SuiteApps released by NetSuite:

- [Accounting SuiteApps](#page-13-2)
- [Banking SuiteApps](#page-15-1)
- [Inventory Management SuiteApps](#page-19-1)
- [Localization SuiteApps](#page-21-1)
- [Manufacturing SuiteApps](#page-30-2)
- [Order Management SuiteApps](#page-33-2)
- [Projects SuiteApps](#page-35-2)
- <span id="page-13-2"></span>■ [Taxation SuiteApps](#page-36-1)

## Accounting SuiteApps

Following are the 2022.2 accounting enhancements to SuiteApps:

- [Support for SuitePeople U.S. Payroll in Labor Expense Allocation](#page-13-0)
- [SuiteApprovals Enhancements](#page-14-0)
- <span id="page-13-0"></span>■ [Fixed Assets Management Enhancements](#page-14-1)

## **Support for SuitePeople U.S. Payroll in Labor Expense Allocation**

For NetSuite accounts that have the NFP Labor Expense Allocation SuiteApp installed from the Search & Install Bundles page, the new version is now called Labor Expense Allocation SuiteApp.

In addition, Labor Expense Allocation version 1.01.0 now lets you process payroll data generated from the SuitePeople U.S. Payroll feature.

On the Labor Expense Allocation Preferences page, you can now set the following field preferences:

- **Employee Pay Source** Set this preference to SuitePeople if your employee pay source comes from the SuitePeople U.S. Payroll feature.
- **Saved Search for Employee Pay** Assign the predefined search provided by the SuiteApp or use your own customized saved search.

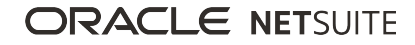

The latest version includes a predefined saved search named **SuitePeople Employee Pay**. The search sources paychecks generated through the SuitePeople U.S. Payroll feature and employee pay transactions created through Labor Expense Allocation.

In the latest version, there is no need to manually create or import timesheets into NetSuite. The SuiteApp now supports the automatic retrieval of employee pay data and enables you to fetch timesheets created through the SuitePeople U.S. Payroll feature.

<span id="page-14-0"></span>For more information, see the help topic Labor Expense Allocation.

## **SuiteApprovals Enhancements**

SuiteApprovals version 7.02.0 includes the following enhancements to the approvals submission process:

- **Enable Draft Status** You can set a preference to enable certain record types to be saved as a draft before it goes through the approvals routing process. On the General subtab of the Approval Preferences page (Setup > Approval Process Manager > Preferences), you can select which record types can be saved as a draft in the Enable Draft Status field.
- **Submit for Approval** If you enabled the draft status preference for a record type, the approval process will not automatically start when the record is saved. The record will be saved in draft state upon creation, and a Submit for Approval button will be available. To initiate the approval process, you must click the Submit for Approval button.

These enhancements enable you to save and review the records for any changes needed. You can also review the approvers on the applicable approval rules before submitting the record for approval.

<span id="page-14-1"></span>For more information, see the help topic SuiteApprovals SuiteApp.

### **Fixed Assets Management Enhancements**

Fixed Assets Management version 22.2 includes the following enhancements:

- [Check Depreciation History Records Without Associated Records](#page-14-2)
- [Transaction Field Map Validation and Flagging of Invalid Records](#page-14-3)
- <span id="page-14-2"></span>■ [Depreciation Rule Mapping for FAM Default Alt Depreciation and FAM Proposal Alt Depreciation](#page-15-2)

### **Check Depreciation History Records Without Associated Records**

The FAM Diagnostic portlet can now check for Depreciation History Records (DHRs) that are not associated to an Asset or Asset Values record. These DHRs are considered invalid records and cause issues with the asset depreciation process. With this update, users can run a scan to identify these DHRs and delete them.

If the DHRs are still linked to a journal entry and summary record, you can check these DHRs in the Review Assistant. You can download a CSV file containing the affected DHRs and modify the file before reuploading it to delete the DHRs.

<span id="page-14-3"></span>For more information, see the help topic FAM Diagnostics Portlet.

### **Transaction Field Map Validation and Flagging of Invalid Records**

The **Asset Field ID Type** is introduced in the Transaction Field Map record to determine the field type of the Asset Field ID. The value in this field enforces restrictions for both the **Asset Field ID** and the **Transaction Field ID**:

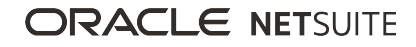

- **Custom Field** If you select this value, you can enter only standard or custom record fields in the Asset Field ID. You cannot enter a Transaction Field ID.
- **Custom Segment** If you select this value, you can enter only custom segment fields in the Asset Field ID. You can optionally enter a Transaction Field ID.

Existing Transaction Field Map records are still processed when the system generates a depreciation schedule. To update existing records, you must modify it to conform to the validation rules. Records that do not comply with the validation rules are flagged during the precompute process.

For more information, see the help topic Mapping Custom Segments and Custom Fields to Fixed Assets Management Records.

### <span id="page-15-2"></span>**Depreciation Rule Mapping for FAM Default Alt Depreciation and FAM Proposal Alt Depreciation**

To ensure that the depreciation rule values are consistent across FAM records, the system now automatically maps the values of the **Depreciation Rule** field. Depending on whether you are creating an asset proposal or asset record, the depreciation rule value is mapped as follows:

- **Asset Proposal** The depreciation rule value is mapped from the FAM Default Alt Depreciation record to the FAM Proposal Alt Depreciation record.
- **Asset Record** The depreciation rule value is mapped from the FAM Proposal Alt Depreciation record to the Tax Method record.

If no depreciation rule is detected when mapping values to the Tax Method records, the value is sourced from the Asset Type record instead.

# <span id="page-15-1"></span>Banking SuiteApps

Following are the 2022.2 banking enhancements to SuiteApps:

- [Cash 360 Now Available](#page-15-0)
- [Cash 360 Enhancements](#page-16-0)
- <span id="page-15-0"></span>■ [Bank Feeds Enhancements](#page-17-0)

## **Cash 360 Now Available**

Cash 360 SuiteApp version 1.00.0 is now available for installation from the SuiteApp Marketplace as a public and managed SuiteApp.

Cash 360 lets you effectively manage cash flow. It provides a real-time view of your company's cash position and the ability to generate fast and accurate near-term forecasts.

The SuiteApp has a cash management dashboard where you can do the following:

- Inspect real-time cash projections using charts and graphs.
- View the current total bank balance, payables, and receivables.
- View A/P and A/R aging summary pie charts.

Cash 360 also has the following cash forecasting features:

- Ability to set the forecast period preference to days, weeks, or months. This lets you see the impact of future cash inflow and outflow on the company's cash position in various periods.
- Ability to group account codes to predict cash flow for a category rather than for individual accounts.

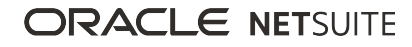

■ A cash forecast table that shows the projection of financial inflows and outflows.

Cash forecasts are derived from NetSuite data. You do not need to set up or import data from other sources.

You can also add ad hoc cash inflow and outflow lines, such as finance inflow or capital investments, into the cash forecast. This enables you to better predict your company's cash requirements and analyze your company's liquidity status.

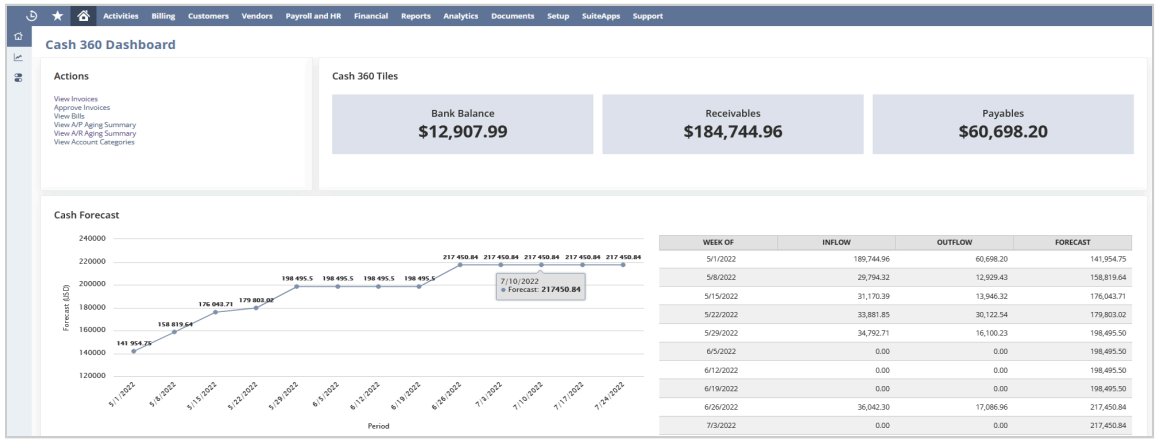

<span id="page-16-0"></span>For more information, see the help topic Cash 360.

### **Cash 360 Enhancements**

Cash 360 SuiteApp has the following enhancements:

- [Support for Multiple Languages and Updated Supported Transactions](#page-16-1)
- <span id="page-16-1"></span>■ [Updated Saved Search, Calculations, and Transactions](#page-16-2)

### **Support for Multiple Languages and Updated Supported Transactions**

Cash 360 version 1.0.2 includes the following updates:

- **E** Support for multiple languages Cash 360 is now available in all languages that NetSuite supports. For more information, see the help topic Configuring Multiple Languages.
- **Updated supported transactions in the Cash 360 dashboard** All posting transactions that have impact on the accounts receivable and accounts payable are now included when displaying values in the Cash 360 Tiles and in the A/R and A/P aging summary pie charts.

<span id="page-16-2"></span>For more information, see the help topic Cash 360.

### **Updated Saved Search, Calculations, and Transactions**

Cash 360 SuiteApp version 1.0.1 includes the following updates:

- **Updated saved search for opening balance amount** When you click the initial opening balance amount in the Cash Forecast table, the saved search that now opens displays all chart of accounts with the type equal to bank for your subsidiary.
- **Updated calculations in the Cash 360 dashboard** The tiles and pie charts in the Cash 360 dashboard now include currency revaluations and transaction statuses in the receivable and payable amount calculations.

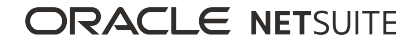

■ **Excluded memorized transactions** – The calculation of accounts payable and accounts receivable amounts now excludes memorized transactions. When you click the accounts payable or accounts receivable amounts in the Cash Forecast table, the saved search results no longer include memorized transactions.

<span id="page-17-0"></span>For more information, see the help topic Cash 360.

## **Bank Feeds Enhancements**

The Bank Feeds SuiteApp version 22.1.0 includes the following enhancements:

- [Enhanced U.S. and Canada Bank Feeds Configuration Setup Interface](#page-17-1)
- [Revised Notice on Data Processing](#page-18-0)
- <span id="page-17-1"></span>■ [Support for Open Banking Feature](#page-18-1)

### **Enhanced U.S. and Canada Bank Feeds Configuration Setup Interface**

You can now connect to a U.S. or Canada financial institution through a modern configuration popup window with updated labels.

Previously, the configuration window consisted of a three-phased setup to connect your financial institution to NetSuite.

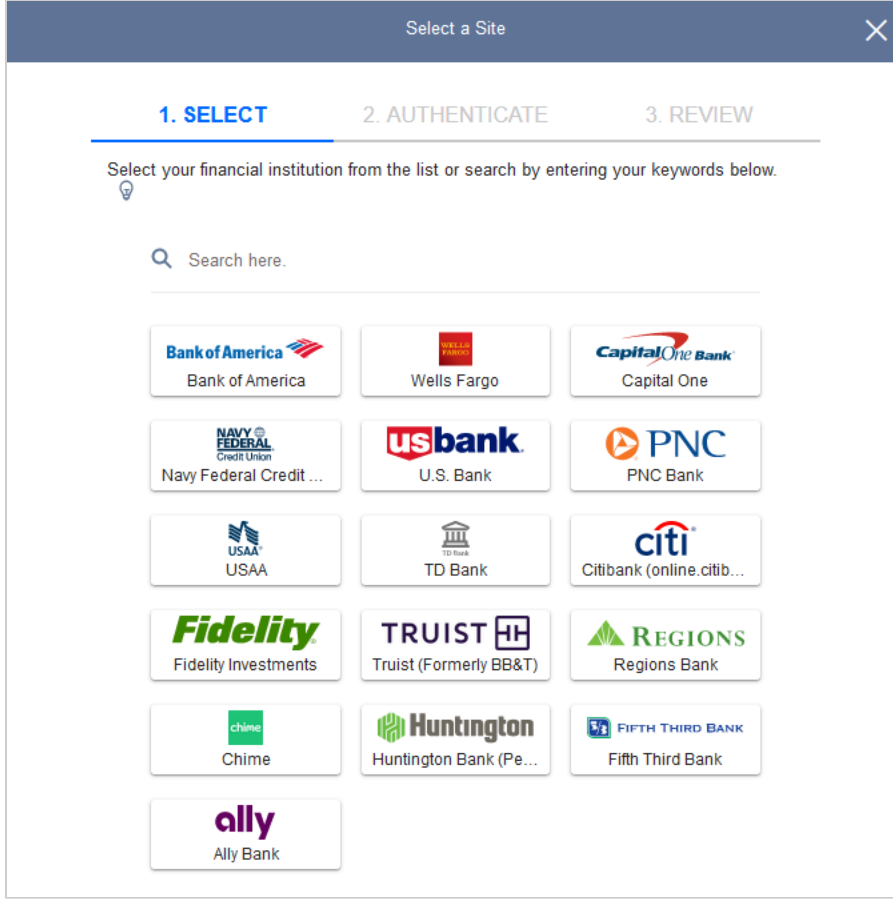

The latest version of the SuiteApp now uses a minimalist version that makes configuration seamless.

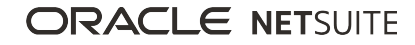

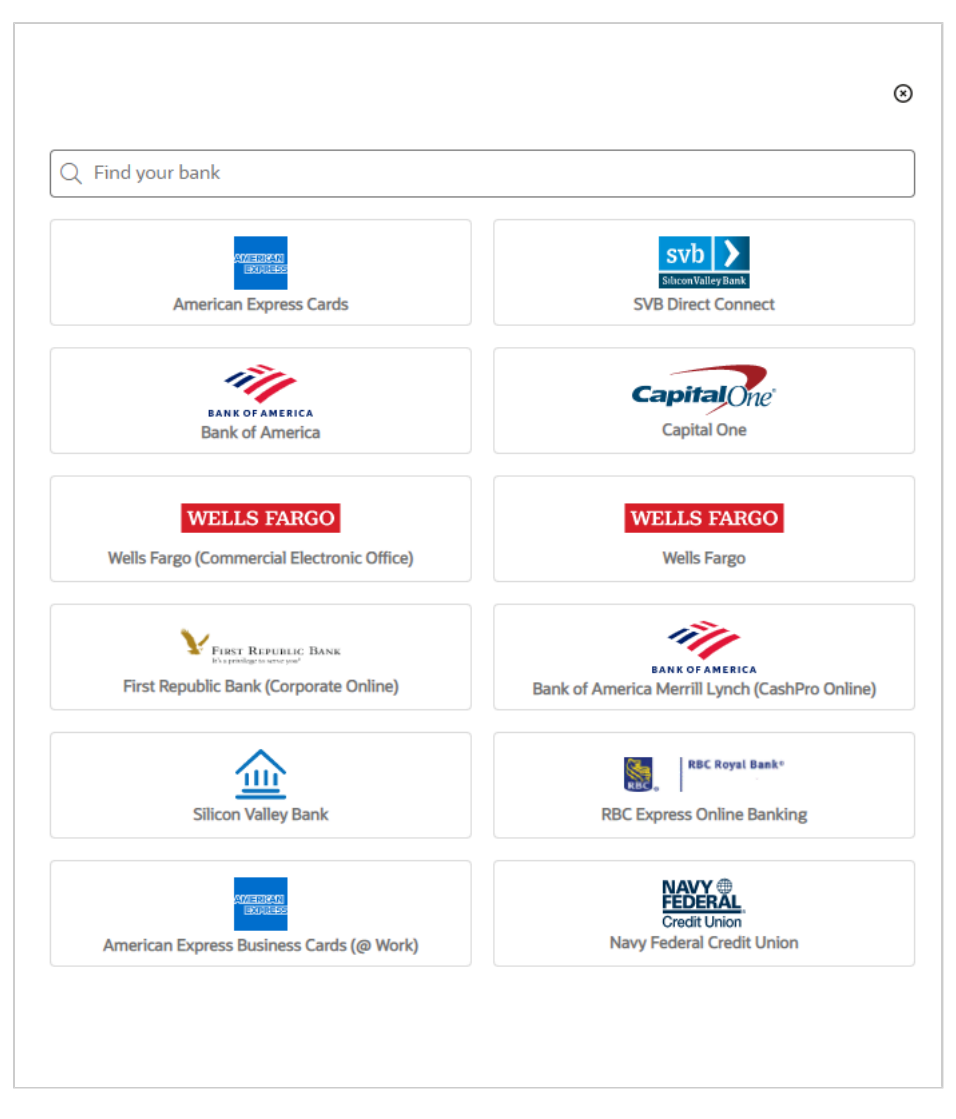

To ensure optimized account linking and verification, the configuration popup window has been upgraded with the following:

- A new search algorithm with clear financial institution names and help text.
- Labels and error messages that provide you with clear steps.
- Ability to connect with financial institutions that use Open Banking technology and import your bank data. The system automatically redirects you to the financial institution's website to authenticate your credentials and authorize NetSuite to retrieve your bank data for import.

### <span id="page-18-0"></span>**Revised Notice on Data Processing**

To support the Open Banking feature, the Technology License Agreement (TLA) with the Authorized Information Service Provider (AISP) of NetSuite has been updated. The system presents the revised notice only one time during your connection setup

The system also asks you to consent to data sharing every time you connect to a financial institution.

## <span id="page-18-1"></span>**Support for Open Banking Feature**

The latest version of the SuiteApp enables you to connect with and import your bank data from financial institutions that use Open Banking technology. With Open Banking, the system automatically redirects

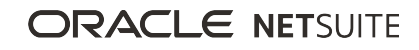

you to the financial institution's website to authenticate your credentials and authorize the NetSuite AISP to retrieve your bank data. This action improves the bank feeds connection setup by providing fewer authentication requirements.

<span id="page-19-1"></span>For more information, see help topic Bank Feeds SuiteApp.

## Inventory Management SuiteApps

This release note was updated August 22, 2022.

Following are the 2022.2 inventory management enhancements to SuiteApps:

- [Quality Management Enhancements](#page-19-0)
- [SCM Mobile Enhancements](#page-20-0)
- <span id="page-19-0"></span>■ [Smart Count](#page-21-0)

### **Quality Management Enhancements**

NetSuite 2022.2 includes the following Quality Management enhancements:

- [New Receipt Quarantines Workflow](#page-19-2)
- <span id="page-19-2"></span>■ Enhanced Inspection Oueue Generation Capability for Inventory Transactions

### **New Receipt Quarantines Workflow**

**Important:** This feature is targeted to be available in August 2022.

The existing Receipt Quarantines workflow in Quality Management updates your item's bin transfer and inventory status based on the inspection outcome. To configure the existing workflow, you must implement required bin transfers.

Now, in NetSuite 2022.2, the new Enhanced Receipt Quarantines workflow supports the following for each lot:

- **Optional bin transfers** For non-controlled and lot controlled items. Each lot can be in a different bin.
- **Optional inventory status updates** For non-controlled and lot controlled items. Each lot can be in a different inventory status.

To view the new workflow, go to Customization > Workflow > Workflows, and then click **Enhanced Receipt Quarantines**.

You can implement the following transfers:

- Both bin transfers and inventory status updates
- Bin transfers only
- Inventory status updates only
- Neither bin transfers nor inventory status updates

Lots with a Pass or Fail status can have unique bin transfers and inventory statuses. During inspection, Quality Management automatically moves passed and failed items and lots to different bins and inventory statuses.

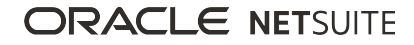

The following table describes the bins and inventory statuses you can configure for bin transfers and inventory status updates.

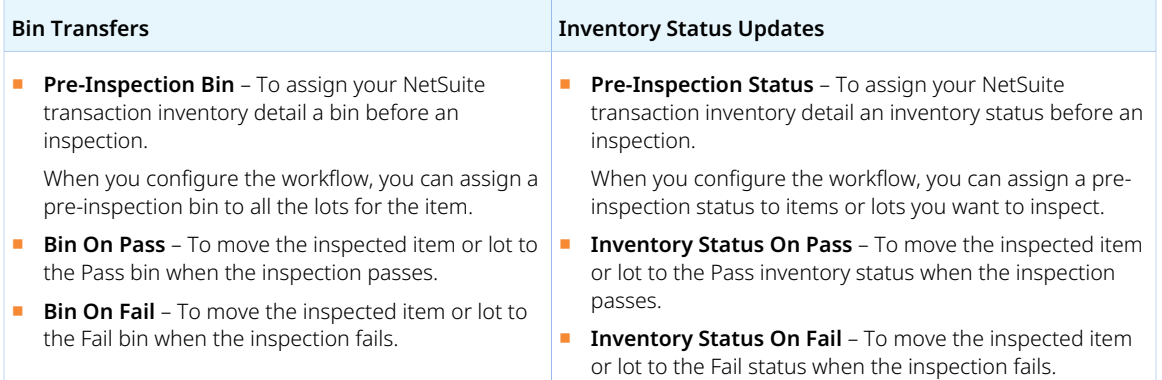

### <span id="page-20-1"></span>**Enhanced Inspection Queue Generation Capability for Inventory Transactions**

**Important:** This feature is targeted to be available in August 2022.

Quality Management now supports inspection queue generation for inventory transactions with reference to relevant NetSuite parent transactions.

The following table describes the Parent Transaction Type that Quality Management references to generate the inspection queue for a specific Inventory Transaction Type.

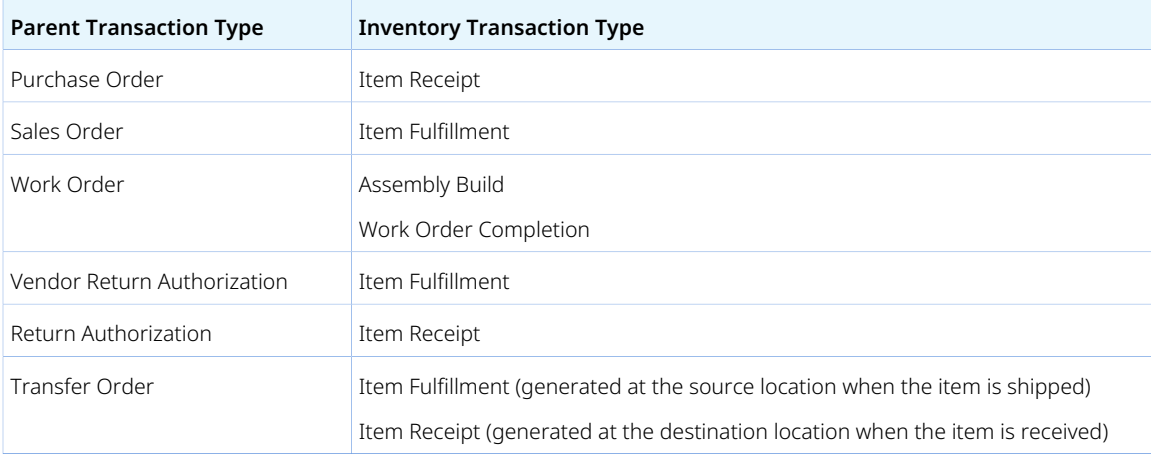

## <span id="page-20-0"></span>**SCM Mobile Enhancements**

**Note:** SCM Mobile is shared and used with the following SuiteApps only: NetSuite WMS, Manufacturing Mobile, and Pack Station. For more information, see the help topic SCM Mobile.

SCM Mobile version 2022.2 includes the following new fields across the different pages for mobile setup, customization, and configuration:

■ **Enable for These Apps Only** - On the Mobile - Settings page, this field enables you to control access to mobile printing. You can select the apps for which you want to provide mobile printing access. This setting does not restrict access to mobile printing from the NetSuite UI.

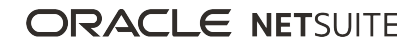

■ **Roles** - For icons on independent custom mobile pages, this field enables you to select the roles that can access an icon. Independent pages appear as menu pages of a mobile app.

You can access independent pages through the new **Configure Independent Pages** button on the Mobile - Process List page.

■ **Retain Column Filters** - You can check this box for a Data Table element of a standard or custom mobile process. Throughout an active session, it lets you retain your table filters even when you go to another mobile page within the process.

For more information, see the help topic SCM Mobile Setup or Configuring SCM Mobile App Settings.

Other SCM Mobile enhancements include the following:

- [Standard NetSuite Login and SAML Support](#page-21-2)
- <span id="page-21-2"></span>■ [Search Filters for Label Reprinting](#page-21-3)

### **Standard NetSuite Login and SAML Support**

In NetSuite 2022.2, you can now access the SCM Mobile apps from the standard NetSuite login page. Existing login URLs automatically redirect to this page. You can login through the SAML login option. For more information, see the help topic SAML Single Sign-on.

## <span id="page-21-3"></span>**Search Filters for Label Reprinting**

The enhanced search capability for mobile reprinting provides filters that help you look for printed labels or documents. You can search using the following filters: transaction number, item, lot number, or serial number. You can use these filters when you reprint through your mobile device or the NetSuite UI. For more information, see the help topic Reprinting Labels.

## <span id="page-21-0"></span>**Smart Count**

The Smart Count SuiteApp version 1.00.0 lets you perform inventory counts in real time, without freezing transactions in the entire location. The SuiteApp records the on-hand quantities of items being counted at count start and then keeps track of transactions taking place during counting. If there are any on-hand quantity changes, the SuiteApp notifies the counter so that the counter can take appropriate action.

You can use the SuiteApp on a mobile device to perform inventory count. The Smart Count SuiteApp also lets you review item count records to approve, reject, or suggest items for recount. The Smart Count Review page lists all item count records for review.

The Smart Count SuiteApp is a paid SuiteApp. To get access to the SuiteApp, contact your NetSuite account manager.

<span id="page-21-1"></span>For more information, see the help topic Smart Count.

## Localization SuiteApps

This release note was updated September 12, 2022.

Following are the 2022.2 localization enhancements to SuiteApps:

- [Australia Payment Times Report](#page-22-0)
- [Belgium Localization Now Available in SuiteApp Marketplace](#page-23-0)
- [Belgium Tax Reports Enhancements](#page-23-3)

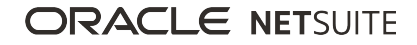

- [China Localization Enhancements](#page-23-1)
- [Colombia Localization Now Available](#page-23-2)
- [Contra Account Sheet Enhancements](#page-25-0)
- [Country-Specific Reports Enhancements](#page-25-1)
- [France Localization FEC Enhancements](#page-25-3)
- [Germany Localization Now Available](#page-25-2)
- [GL Matching Enhancements](#page-26-0)
- [India Localization Enhancements](#page-26-1)
- [Ireland Localization Now Available in SuiteApp Marketplace](#page-26-2)
- [Japan Localization Enhancements](#page-26-3)
- [Localization Assistant SuiteApp Enhancements](#page-27-1)
- [Netherlands VAT and WKR Reports Enhancements](#page-27-0)
- [Norway Tax Reports Enhancements](#page-28-2)
- [Philippines Invoicing Enhancements](#page-28-0)
- [Philippines Invoicing Updates](#page-28-1)
- [Portugal Invoice Certification Shipping Documents](#page-29-0)
- [Portugal SAF-T Enhancements](#page-29-1)
- <span id="page-22-0"></span>■ [United Kingdom Localization Now Available in SuiteApp Marketplace](#page-30-1)

### **Australia Payment Times Report**

The ANZ Localization SuiteApp version 2.0.0 includes the following enhancements:

- [Payment Times Report Generation](#page-22-1)
- <span id="page-22-1"></span>■ [Payment Times Report Configuration](#page-23-4)

### **Payment Times Report Generation**

You can now generate the Payment Times Report (PTR) for submission to the Payment Times Reporting Portal.

The PTR is a legislative requirement for large businesses in Australia that have trade credit arrangements with small businesses. It reports the payment terms and practices of your small business suppliers.

You must submit the PTR within three months after the reporting period. The Payment Times Reporting Portal requires the following:

- CSV file containing the payment information
- Word or PDF file containing signatures and associated declarations

On the Country Tax Reports page in NetSuite, you can generate the PTR and then export the CSV file and the Word (.doc) file. PDF is not yet supported.

The Australian government requires you to submit the Payment Times Report in Australian dollars (AUD). If your subsidiary in Australia uses a currency that is not AUD, you must set up your account to convert your transaction currency to AUD.

For more information about what you need to do before generating a PTR, see the help topic Payment Times Report (PTR).

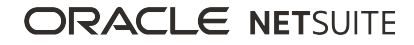

### <span id="page-23-4"></span>**Payment Times Report Configuration**

The ANZ Localization SuiteApp provides the Payment Times Report Configuration page where you must provide information needed for generating the PTR. The configuration page contains the following subtabs:

- **Entity & Approval Information** Contains fields for entity, submitter, and approver details.
- **Payment Details** Contains fields for payment period, practices and arrangements, and supply chain financing.
- **Others** Contains fields for changes in accounting period, business name, and comments related to the report.

<span id="page-23-0"></span>For more information, see the help topic Payment Times Report Configuration.

### **Belgium Localization Now Available in SuiteApp Marketplace**

Belgium Localization SuiteApp version 2.00.0 is now available in the SuiteApp Marketplace. Previous versions of this SuiteApp are no longer supported. If you are using the SuiteTax feature, installing this latest version prevents compatibility issues in your Belgium tax reports with NetSuite 2022.1 and later versions.

Belgium Localization SuiteApp 1.05.0 or earlier is not automatically upgraded to version 2.00.0. To install this version from the SuiteApp Marketplace, uninstall the older versions of the SuiteApp (Bundle ID: 307195) installed from Search & Install Bundles page.

<span id="page-23-3"></span>For more information, see the help topic Belgium Localization.

### **Belgium Tax Reports Enhancements**

Belgium Localization SuiteApp provides the following enhancements to the SuiteTax-based reports:

- **Availability in German** You can now generate the tax reports provided by this SuiteApp in German, besides English, French, and Dutch.
- **Multi-Book Accounting support** If you are using full multi-book accounting, you can generate the Periodic VAT Return 625 for a specific accounting book.
- **Capability to set VAT preferences** You can set the preferences for Periodic VAT Return 625 reporting. For example, you can enable a nihil client listing, request restitution, or ask for paper payment forms. The preferences you set appear only in the XML export of the VAT return.

<span id="page-23-1"></span>For more information, see the help topic Belgium Localization.

## **China Localization Enhancements**

China Localization version 1.00.26 provides support for SuiteTax features.

Accounts with SuiteTax enabled will be able to use China Localization features.

<span id="page-23-2"></span>For more information, see the help topic Installing China Localization In Accounts With Suitetax.

### **Colombia Localization Now Available**

[View the Colombia Localization New Feature Preview \(Article available only in English](https://netsuite.custhelp.com/app/answers/detail/a_id/106155))

The Colombia Localization SuiteApp includes the following new features:

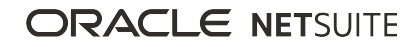

- Electronic Invoicing for Colombia
- Electronic Bank Payments for Colombia
- Financial Reports for Colombia
- Magnetic Media Information for Colombia

It is now generally available and can be installed from the NetSuite SuiteApp Marketplace. It is a shared and managed SuiteApp.

The SuiteApp is compatible with the SuiteTax feature in OneWorld accounts only.

#### ■ **Electronic Invoicing for Colombia**

Using the Colombia Localization SuiteApp , you can generate and process e-documents for Colombia in compliance with the requirements established by the DIAN (Colombian Tax Authority).

To use the Colombia Electronic Invoicing feature, you must first install or update to the latest version of the Electronic Invoicing SuiteApp. Then, you must install the Colombia Localization SuiteApp.

The following features are included in the Colombia Localization SuiteApp to support Electronic Invoicing for Colombia:

- □ **DIAN Catalogs** When you install the Colombia Localization SuiteApp, the latest catalogs from the DIAN are stored in NetSuite as custom records. Colombia-specific custom fields are also provided to capture values from these catalogs.
- □ **Colombia Localization Field Mapping** A mapping tool is included to enable you to map standard NetSuite fields to official DIAN Catalog values. The mapped values are included in the Magnetic Media Information files (Medios Magnéticos – Información Exógena) after they are saved in the system.
- □ **Technological Service Provider Configuration** You can configure credentials and other relevant settings to connect NetSuite with the technological service providers (Proveedores Tecnológicos) authorized by the DIAN to certify e-documents. It also provides the XML template files and e-document sending methods that let you integrate with them. Three pre-configured technological service providers are delivered with the SuiteApp: Dispapeles, Facture, and GoSocket.
- **PDF Templates** With these PDF templates, you can obtain printable versions of certified CUFE (Unique Electronic Invoicing Code) with the information required by the DIAN.
- **Electronic Bank Payments for Colombia**

The Colombia Localization SuiteApp includes templates for generating bank payment files in the format specified by the major Colombian banks. Currently, Bancolombia, Banco de Bogotá and Davivienda templates are delivered with the SuiteApp.

To use these templates, you must first install the Electronic Bank Payments SuiteApp, followed by the installation of the Colombia Localization SuiteApp.

#### **Financial Reports for Colombia**

The Colombia Localization SuiteApp provides financial reports in the print format specific to Colombian accounting practices:

- □ Balance de Comprobación
- □ Balance de Comprobación por Terceros

#### ■ **Magnetic Media Information Files for Colombia**

These files contain information about operations with customers, vendors or third parties that individuals and legal entities must present periodically to the tax administration. With the Colombia Localization SuiteApp, you can generate the following Magnetic Media XML files (Medios Magnéticos – Información Exógena) in the format prescribed by the DIAN:

- 1001 Pagos y Abonos en cuenta y retenciones
- 1003 Retenciones en la fuente que le practicaron
- 1005 Impuesto de IVA descontable
- 1006 Impuesto de IVA generado
- 1007 Ingresos recibidos
- 1008 Saldos de cuentas por cobrar
- 1009 Saldo de cuentas por pagar

<span id="page-25-0"></span>For more information, see the help topic Colombia Localization.

### **Contra Account Sheet Enhancements**

In version 1.2.7, Contra Account Sheet now displays data from accounting books in active, inactive, and pending states.

### <span id="page-25-1"></span>**Country-Specific Reports Enhancements**

Country-Specific Reports SuiteApp version 1.03 includes the new account balance drill-down feature.

To use this feature, you must have the Contra Account Sheet SuiteApp installed in your NetSuite account. Also, this feature is available only for reports that use the list of accounts feature.

To help you better understand the report data related to a single account, the drill-down feature connects the reports provided by the Country-Specific Reports SuiteApp with the Contra Account Sheet SuiteApp dashboard. When you click a value in your report, it opens a new browser tab that shows the Contra Account Sheet dashboard. This dashboard contains detailed transaction-level information for the selected account and period. Currently, you can drill down only to a single account balance.

This update also adds a new **Report Type** field on the CSR – Report record. To use the account balance drill-down feature on new or existing reports, this field must be set to either income statements or balance sheets.

<span id="page-25-3"></span>For more information, see the help topic Country-Specific Reports.

### **France Localization FEC Enhancements**

France Localization SuiteApp provides the following enhancements to the Fichier d'Ecritures Comptables (FEC) file:

- **Compatibility with NetSuite accounts that are not OneWorld** If you do not have a OneWorld account, you can still generate the FEC file. For such NetSuite accounts, company information replaces the subsidiary information in the FEC file.
- **Updated FEC fields** The JournalLib, EcritureLib, and JournalCode fields in the FEC file have been updated to account for custom transactions.
- **Account number format validation** You will receive an email if you have accounts that do not comply with France's generally accepted accounting principles (PCG). Having account number formats that are not compliant with PCG no longer prevents you from generating the FEC file.

<span id="page-25-2"></span>For more information, see the help topic France Localization.

### **Germany Localization Now Available**

Germany Localization SuiteApp version 1.0 is now available for installation.

The Germany Localization SuiteApp provides features that address or comply with accounting and financial reporting requirements or standards specific to Germany. Two important German standards

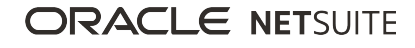

(SKR03 and SKR04) are supported. Chart of accounts templates with numerous common accounts are provided, giving German companies the option to add subaccounts to the chart of accounts or to set up only the accounts they will use. The Germany Localization SuiteApp also supports several German financial statements including the balance sheet, the income statement, and balance reports (SuSa). These financial statements display aggregated data drawn from relevant accounts defined in the chart of accounts. Also, several SuiteTax-based reports are available, such as Intrastat – Arrivals and Intrastat - Dispatches, Recapitulative Statement, Periodic VAT Return – USt 1A, and GoBD Data Extract.

<span id="page-26-0"></span>For more information, see the help topic Germany Localization.

## **GL Matching Enhancements**

GL Matching 2.03.6 now includes the **Intercompany Journal Entries** filter on the **GL Matching Dashboard** page. You can search for intercompany journal entries using the filter and match transactions.

Note that in accounts with the **Intercompany Journals** feature disabled, the new Intercompany Journal Entries filter remains visible under the transaction type filter. However, using the filter will return an empty search result.

For more information, see the help topics Making Intercompany Journal Entries and GL Matching Dashboard Management.

## <span id="page-26-1"></span>**India Localization Enhancements**

India Localization SuiteTax Reports SuiteApp version 3.00.0 includes the following enhancements:

- You can now generate the GST Purchase Register report without Compensation Cess using the SuiteApp. The report provides a comprehensive view of all purchases made during a certain period.
- You can now configure the GSRT1 CDNR report to include or exclude nontaxable transactions when generating the report.

<span id="page-26-2"></span>For more information, see the help topic India Goods and Services Tax (GST) Reporting.

## **Ireland Localization Now Available in SuiteApp Marketplace**

Ireland Localization version 2.0.0 is now available for installation from the SuiteApp Marketplace. This SuiteApp enables you to use Ireland-specific features such as tax reporting, Intrastat and EC Sales List reporting, and electronic bank payments.

Previously, you could install the Ireland Localization SuiteApp from the Search & Install Bundles page. If you have the previous SuiteApp (version 1.02, bundle ID: 318395) installed in your NetSuite account, you need to uninstall it before installing the new version of Ireland Localization from SuiteApp Marketplace.

<span id="page-26-3"></span>For more information, see the help topic Ireland Localization.

## **Japan Localization Enhancements**

Japan Localization SuiteApp version 2022.2 includes the following enhancements:

#### ■ **Compute Due Date Box**

Compute Due Date box is now available on the Japan Payment Terms subtab of customer, vendor, and employee records. Check this box to enable automatic computation of payment terms due date. Holiday checking and due date adjustment are also supported.

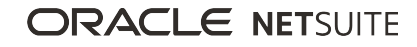

Previously, for customer records, you need to check the Use Invoice Summary box to apply holiday checking and due date adjustment. Now, these actions are automatically applied when you check the Compute Due date box on a customer record, even without the Use Invoice Summary box checked. For more information, see the help topic Enabling Compute Due Date.

#### **Status Filter on Invoice Summary Generation Status Page**

In version 2022.2, you can use the Status field on the Invoice Summary Generation Status page to display invoice summary generation jobs based on their status. You can select either Queued, Invalid, or Error from the Status field. For more information, see the help topic Viewing Invoice Summary Generation Status.

#### ■ **Print and Archive on Purchase Order Records**

On approved purchase orders of vendors with Apply Subcontract Act enabled, the Print button is renamed to Print and Archive. When you click Print and Archive, the SuiteApp generates the PDF of the purchase order and saves it to the folder specified in the Save Printed PO In field. Also, the number of times the purchase order was printed is automatically logged in the Number of Times Printed field on the Print History subtab. For more information, see the help topic Subcontract Act and Purchase Order Numbering.

#### ■ **Subtabs are Renamed**

The Localization Setup subtab is renamed Japan Localization Setup, and the Payment Terms subtab is renamed Japan Payment Terms. These subtabs are on customer, vendor, and employee records of Japanese subsidiaries for OneWorld accounts, and on the Company Information page for accounts without OneWorld. For more information, see the help topics Japan Localization Setup and Setting Up Japan Payment Terms.

#### ■ **Dates of Japan Holidays are Displayed**

On the Japan Holidays subtab of a Japan subsidiary, the holidays are now listed with corresponding dates. For more information, see the help topic Assigning Annual Holiday Dates to Japanese Subsidiaries.

## <span id="page-27-1"></span>**Localization Assistant SuiteApp Enhancements**

Localization Assistant SuiteApp version 1.1.0 helps localization country's teams to manage their components. You can customize actions for your Localization SuiteApps using the Localization SuiteApps feature in your account. You can also search for required components on the Manage SuiteApps page by using the Component Name and Component Status search filters.

Localization Assistant SuiteApp currently integrates with the following SuiteApps or Bundles to support the components for localization countries or partner SuiteApps:

- Electronic Bank Payments
- Electronic Invoicing
- <span id="page-27-0"></span>■ Tax Reporting Framework

## **Netherlands VAT and WKR Reports Enhancements**

Netherlands Localization SuiteApp version 2.00.0 provides enhancements to the following reports:

**SuiteTax-based VAT OB69** – If you are using the Full Multi-Book Accounting feature, you can generate the VAT OB69 report for a specific accounting book.

This new version also provides the following updates to the VAT OB69 report filters:

 $\Box$  The report filter descriptions are updated according to the current VAT specifications in the Netherlands.

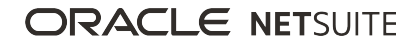

- $\Box$  Box 5b of the report now includes the Intra-Community Purchase tax transaction type.
- **Work-related costs or werkkostenregeling (WKR)** The new version of the SuiteApp enables you to report the work-related costs per accounting book. However, WKR reporting currently supports only accounting books that use the EUR currency.

<span id="page-28-2"></span>For more information, see the help topic Netherlands Localization.

## **Norway Tax Reports Enhancements**

Norway Tax Reports SuiteApp version 1.09.0 provides the following enhancements:

■ **Adjustment Book Support** – Norway SAF-T report now fully supports Adjustment Book feature of Multi-Book Accounting.

<span id="page-28-0"></span>For more information, see the help topic Norway Tax Reports SuiteApp.

## **Philippines Invoicing Enhancements**

The Southeast Asia Localization SuiteApp version 4.0.0 includes new Philippines invoicing custom fields where you can enter information registered with the Bureau of Internal Revenue (BIR). The following describes the enhancements included in this update:

- [Taxpayer Branch Code Update](#page-28-3)
- <span id="page-28-3"></span>■ [Document Serial Number Update](#page-28-4)

### **Taxpayer Branch Code Update**

If you have the Location feature enabled in your NetSuite account, the **Taxpayer Branch Code** field gets added to your location record. During the upgrade, the system copies the values in the Branch ID field into the Taxpayer Branch Code.

<span id="page-28-4"></span>For more information, see the help topic Updating the Taxpayer Branch Code.

### **Document Serial Number Update**

The following inclusive serial number fields let you customize how serial numbers appear in Philippines documents:

- Serial number fields are now split into the **Series Range From** and **Series Range To** fields.
- The new **Prefix** and **Suffix** fields let you customize how prefixes and suffixes are formatted.
- The new **Display Preview** field shows a preview of the serial number combination you create.

The new serial number fields comply with BIR-required formatting and will be printed in footer details of your transactions. These fields are added under the Document Serial Number section of the Philippines Invoicing subtab in your subsidiary, company information, or location record.

<span id="page-28-1"></span>For more information, see the help topic Philippines Inclusive Serial Number.

## **Philippines Invoicing Updates**

Based on Revenue Regulations (RR) Number 6-2022, the five-year validity period of invoices and receipts has been removed.

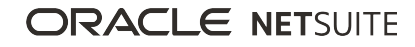

This change is supported by the Philippine invoicing features of the Southeast Asia Localization SuiteApp. In version 4.01.0, the following are removed in the footer details of transactions that use Philippines templates:

- The footer phrase "**THIS INVOICE** (DOCUMENT or RECEIPT) **SHALL BE VALID FOR FIVE (5) YEARS FROM THE DATE OF ACKNOWLEDGMENT CERTIFICATE** (or PERMIT TO USE)"
- Validity date next to Date Issued MM/DD/YYYY line

The affected templates include the following supported documents for Philippines invoicing:

- Billing Statement
- Collection Receipt
- Credit Memo
- Official Receipt
- Sales Invoice

<span id="page-29-0"></span>For more information, see the help topic Permit To Use (PTU) for Computerized Accounting System (CAS).

## **Portugal Invoice Certification Shipping Documents**

Portugal Invoice Certification SuiteApp version 1.08.0 includes the following three fields added on the item fulfillment transaction record:

- **AT DOC CODE ID** This code refers to the identification code issued by the Portugal Tax and Customs Authority (AT). It was added to the document per Decree No. 147/2003, of July 11. The code is obtained from AT after submitting the SAF-T for Shipping file.
- **Movement of Goods Start Time** This new field is required for the Portugal SAF-T report generation, section Transport Documents. Use it to enter the date and time of when the loaded vehicle left your company's premises, and the transport of goods started.
- **License Plate** If information about the license plate of the vehicle that transports the goods is applicable for your transaction, you can enter it in this field.

<span id="page-29-1"></span>For more information, see the help topic Portugal Invoice Certification.

### **Portugal SAF-T Enhancements**

Portugal SAF-T SuiteApp provides the following enhancements in 2022.2:

Portugal SAF-T SuiteApp version 1.04.0 requires you to enable the SuiteScript feature in your account prior to the SuiteApp installation. If the SuiteApp is already installed, you should enable the feature before upgrading to a new version of the SuiteApp. This prerequisite is essential for the following newly added enhancements:

#### ■ **Capability to Generate SAF-T for Shipping File**

In this version, both Administrator and non-Administrator roles are able to generate the SAF-T for Shipping file. This procedure provides support in generating shipping documents that are required in Portugal for the movement of goods. You create these documents in NetSuite using item fulfillments.

#### ■ **Capability to Update ATDocCodeIDs in Portugal Shipping Documents**

In this version, both Administrator and non-Administrator roles are able to update ATDocCodeIDs in Portugal shipping documents in bulk. ATDocCodeID is a code provided by the Portugal Tax and Customs Authority (AT) as an indication that the item fulfillment record has been validated. This procedure refers to updating the shipping documents' ATDocCodeIDs, which you received from AT in the XML file format. After the update, they can be found in the respective item fulfillment records.

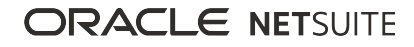

■ **Addition of Movement of Goods Information to Portugal SAF-T for Billing in XML Version 1.04 1** 

In this version, the Portugal SAF-T for Billing in XML Version 1.04 1 includes newly added information about item fulfillment records. This includes all of the shipping documents selected for the SAF-T for Billing file generation. This addition further contains information about each included item fulfillment transaction under a specific Portugal subsidiary.

Portugal SAF-T SuiteApp version 1.05.0 includes the following enhancements:

#### **Support of Analytical Accounting Categories in SAF-T Accounting Report**

In this version, you are able to select from the newly-supported analytical accounting grouping categories on Audit Files Field Mapping page. These include AR, AA, and AM grouping categories, and you can use them to map your Portugal GL accounts.

#### ■ **Addition of Customer Payments Information to Portugal SAF-T for Billing in XML Version 1.04 1**

In this version, Portugal SAF-T for Billing in XML Version 1.04\_1 includes information about customer payments transactions created within NetSuite.

<span id="page-30-1"></span>For more information, see the help topic Portugal SAF-T.

## **United Kingdom Localization Now Available in SuiteApp Marketplace**

United Kingdom Localization version 2.0 is now available for installation from the SuiteApp Marketplace. This SuiteApp enables you to use UK-specific features such as VAT100 tax reporting, Making Tax Digital (MTD) VAT online submission process to HMRC, electronic bank payments, and Intrastat reporting.

Previously, you could install the United Kingdom Localization SuiteApp from the Search & Install Bundles page. If you have the previous SuiteApp (version 1.6.1, bundle ID: 302845) installed in your NetSuite account, you need to uninstall it before installing the new version of United Kingdom Localization from SuiteApp Marketplace.

<span id="page-30-2"></span>For more information, see the help topic United Kingdom Localization

## Manufacturing SuiteApps

Following are the 2022.2 manufacturing enhancements to SuiteApps:

- [Manufacturing Mobile Enhancements](#page-30-0)
- [Static Route Management Enhancement](#page-33-0)
- <span id="page-30-0"></span>■ [FEFO Lot Assignments Enhancements](#page-33-1)

### **Manufacturing Mobile Enhancements**

NetSuite 2022.2 includes the following Manufacturing Mobile enhancements:

- [Enhanced Scanner Flow for Non-Work in Process \(Non-WIP\) Work Orders](#page-31-0)
- [New Manufacturing Mobile Preferences Record](#page-31-1)
- [Changes to Real Time Build for Work Orders](#page-32-0)
- [Changes to Automated Backflush for Lot Controlled Items](#page-32-1)
- [New Balance Quantity Field in Scanner Flow](#page-32-2)
- [Work Order Picking Enhancements](#page-33-3)

### <span id="page-31-0"></span>**Enhanced Scanner Flow for Non-Work in Process (Non-WIP) Work Orders**

**Important:** This feature is targeted to be available in August 2022.

Manufacturing Mobile provides more scanner flow capabilities for non-work in process (non-WIP) work orders similar to the capabilities for WIP work orders:

- **Generated builds** When you report production or consumption, ad hoc, real time, and submit work builds generate.
- **Consumption reporting** The Consumption Enter Quantity screen is now available. You can report consumption for serialized, inventory assembly, and lot controlled items.
- **Production reporting** The Production Enter Quantity screen is now available. You can report production for serialized, inventory assembly, and lot controlled items.
- **Default real time builds** When you create a non-WIP work order, the **Real Time Build** box is now checked and enabled by default.

Scanner flow for non-WIP work orders includes the following enhancements:

■ **Overages on work order transactions** – Non-WIP work orders now validate the Manufacturing preference **Allow Overage on Work Order Transactions**.

You receive an error or a warning message when you report a production quantity higher than the work order quantity.

- **Updated error and warning messages** Messages for entering a reported quantity provide additional validations and include better descriptions of the outcomes of specific actions.
- **New columns and fields** On the Select Shift screen, the **Description** column is added to the Shifts table.

This column provides additional context about the specific shift. Additionally, the default number of shifts listed is reduced to one.

On the Enter Quantity screen, the **Last Quantity Reported** and **Last Reported Time** fields are added.

■ **Additional work order context** – Relevant details listed on screens are available in subsequent screens.

The **Location**, **Work Center**, and **Shift** details you select on the Select Shift screen are available on the Enter Date screen.

■ **Reduced screens** – To reduce the number of screens to report data, some confirmation and success message screens are removed.

### <span id="page-31-1"></span>**New Manufacturing Mobile Preferences Record**

**Important:** This feature is targeted to be available in August 2022.

Manufacturing Mobile includes a new Manufacturing Mobile preferences record (Mfg Mobile preferences) where Administrators and production managers can define preferences at an account level.

You can define the following preferences:

■ **Default Real Time Build for Work Orders** – You can enable or disable default real time build for work orders.

For more information, see the release note [Changes to Real Time Build for Work Orders.](#page-32-0)

■ **Automated Backflush for Lot Controlled Items** – You can enable or disable automated backflush for lot controlled items.

For more information, see the release note [Changes to Automated Backflush for Lot Controlled Items](#page-32-1).

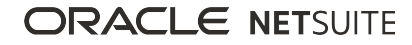

■ **Enable the All Balance Quantity Button** – You can keep or remove the **All Balance Quantity** button in scanner flow.

For more information, see the release note [New Balance Quantity Field in Scanner Flow](#page-32-2).

■ **Maximum Number of Line Items for a No-code Solution** – You can set up to 50 maximum line items to trigger a no-code solution.

You can set your preferred maximum number of line items by selecting a number between 0 and 50 from the list.

### <span id="page-32-0"></span>**Changes to Real Time Build for Work Orders**

**Important:** This feature is targeted to be available in August 2022.

You can now disable default real time build on the Manufacturing Mobile Work Order Form (Mfg Mobile -Work Order Form) in the following ways:

■ **Configure the Manufacturing Mobile preferences record (Mfg Mobile - preferences)** – To clear the **Real Time Build** box when you create work orders.

You can disable default real time build by clearing the **Default Real Time Build for Work Orders** box on the Manufacturing Mobile preferences record.

For more information, see the release note [New Manufacturing Mobile Preferences Record.](#page-31-1)

G) **Note:** This capability does not support work orders you create from sales orders.

■ **Customize the Manufacturing Mobile Work Order Form** – To clear the **Real Time Build** box when you create work orders from sales orders.

You can disable default real time build by selecting **Unchecked** as the **Check Box Default** for **Real Time Build**.

Regardless of your real time build setting on the Manufacturing Mobile Work Order Form, you can still check or clear the **Real Time Build** box.

<span id="page-32-1"></span>For more information, see the help topic Creating a Manufacturing Mobile Work Order.

#### **Changes to Automated Backflush for Lot Controlled Items**

**Important:** This feature is targeted to be available in August 2022.

Previously, Manufacturing Mobile only supported automated backflush for lot controlled items. Starting 2022.2, you can disable automated backflush for lot controlled items.

You can disable automated backflush by clearing the **Automated Backflush for Lot Controlled Items** box on the Manufacturing Mobile preferences record (Mfg Mobile - preferences).

<span id="page-32-2"></span>For more information, see the release note [New Manufacturing Mobile Preferences Record](#page-31-1).

### **New Balance Quantity Field in Scanner Flow**

**Important:** This feature is targeted to be available in August 2022.

On the Enter Quantity screen for consumption and production reporting in scanner flow, the **Balance Quantity** field is added for work orders.

Balance quantity is the work order quantity minus the reported quantity.

You can also select the balance quantity as the default quantity by tapping **All Balance Quantity**.

To remove the button, you can clear the **Enable the All Balance Quantity Button** box on the Manufacturing Mobile preferences record (Mfg Mobile - preferences).

<span id="page-33-3"></span>For more information, see the release note [New Manufacturing Mobile Preferences Record](#page-31-1).

### **Work Order Picking Enhancements**

If you use Manufacturing Mobile with Warehouse Management, you can now pick more than the quantity in the WMS app for the following work orders:

- WIP work orders with routing
- Both WIP and non-WIP work orders with work centers assigned

The following configurations enable over-picking through a mobile device:

■ **Use Bin in Manufacturing Mobile box** – Enables you to use the WIP bin to stage the picked component items, including the excess quantity.

You can enable this setting by checking the box on a WIP bin record.

During a WMS inventory transfer process, you can also transfer items to and from this WIP bin.

To configure your WIP bin record, see the help topic Creating a WIP Bin for Manufacturing Mobile.

■ **Allow over-picking for work orders system rule** – Enables excess quantity when you pick components for the supported work orders.

You can enable this new system rule by selecting **Manufacturing Mobile app** as the **Process Type**.

To view the complete setup instructions, see the help topic Activating the Allow Over-picking for Work Orders System Rule.

<span id="page-33-0"></span>For more information, see the release note [Warehouse Management Enhancements](#page-10-1).

### **Static Route Management Enhancement**

In the Static Route Management SuiteApp version 2.01.2, the Manage Route Shipments page now displays the amount in base currency of the customer's subsidiary.

<span id="page-33-1"></span>For more information, see the help topic Managing Routes.

### **FEFO Lot Assignments Enhancements**

In version 2.01.0, the FEFO Lot Assignments SuiteApp now supports translation.

<span id="page-33-2"></span>For more information, read the help topic FEFO Lot Assignments.

## Order Management SuiteApps

This release note was updated September 12, 2022.

Following are the 2022.2 order management enhancements to SuiteApps:

- [Electronic Invoicing Enhancements](#page-34-0)
- [Pack Station Enhancements](#page-34-1)
- [Payment Gateway Plug-in Enhancements](#page-34-2)
- [Auto Close Back Orders Enhancements](#page-35-0)

### <span id="page-34-0"></span>**Electronic Invoicing Enhancements**

Electronic Invoicing SuiteApp version 9.01.0 includes the following enhancements:

- [NetSuite SuiteApps License Client Validation Enhancements](#page-34-3)
- <span id="page-34-3"></span>■ [Updating Script Descriptions in Script Records](#page-34-4)

### **NetSuite SuiteApps License Client Validation Enhancements**

Enhancements to the NetSuite SuiteApps License Client validations take effect in the following NetSuite accounts:

- **OneWorld Accounts** For OneWorld accounts without an active Electronic Invoicing (EI) license, but with a country selected in the **E-Document Country For Free Use** listed on the Company Information page:
	- $\Box$  Outbound transactions are generated, certified, or sent only if the transaction's subsidiary's country matches with the country selected in the **E-Document Country For Free Use** list.
	- $\Box$  All valid inbound e-documents are converted into bills only if the vendor's subsidiary's country matches with the country selected in the **E-Document Country For Free Use** list.
- **Accounts without OneWorld** If the NetSuite SuiteApps License Client (Bundle ID: 116144) is installed in your accounts, then:
	- $\Box$  The NetSuite SuiteApp License Client does not verify the EI license status.
	- $\Box$  For accounts without Oneworld, the country of business is the default country. The country selected in the **E-Document Country For Free Use** list is not applicable for the accounts and is not validated. The same applies to the transaction's or vendor's subsidiary country.
	- □ All outbound and inbound transactions are processed.

### <span id="page-34-4"></span>**Updating Script Descriptions in Script Records**

In this version of the SuiteApp, script descriptions are updated in all the existing script records. Using the **Script Description** field you can add a brief overview or note describing the function or properties of each script in a new script record. Script descriptions can help teams across your organization to avoid issues and resolve any without need for NetSuite support.

### <span id="page-34-1"></span>**Pack Station Enhancements**

The enhancements to Pack Station enable you to do the following:

- If you use Pack Station with Warehouse Management, you can process service items for picking and packing through your mobile device. You can process only for sale and for resale service item types that have the **Can Be Fulfilled/Received** setting in their item records.
- When you transfer packed cartons into pallets, you can choose a pallet that has already been used in a shipped fulfillment. You can enable this capability by activating the **Use Pallets from Shipped Fulfillments** system rule.

### <span id="page-34-2"></span>**Payment Gateway Plug-in Enhancements**

Payment Gateway Plug-in SuiteApp version 4.02.8 includes support for SHA256 secure hash algorithm for AsiaPay Direct and AsiaPay External Checkout payment profiles. Your administrator must upgrade your

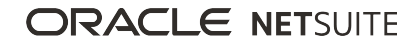

existing payment profiles from SHA1 to SHA256 as soon as possible, to prevent security vulnerabilities. Support for SHA1 will end after a transition period of three months from July 19, 2022.

The SuiteApp now supports 3D Secure 2.0 as an add-on service by AsiaPay External Checkout.

<span id="page-35-0"></span>For more information, see the help topic Setting Up AsiaPay External Checkout Integration.

### **Auto Close Back Orders Enhancements**

The Auto Close Back Orders SuiteApp version 1.02.0 includes the following updates:

- The Fill Kill Items page is renamed to Auto Close Items. You can access the page from List > Accounting > Auto Close Items.
- The Fill Kill Items button on the Customer page is renamed to **Auto Close Items**.
- In the **Items to Auto Close** preference:
	- □ **Items in Fill Kill Items List** is renamed to **Items in Auto Close Items List**.
	- □ **Items not in Fill Kill Items List** is renamed to **Items not in Auto Close Items List**.
- The **Fill Kill Items** record type is renamed to **Auto Close Items**.
- The SuiteApp is now translation enabled.

<span id="page-35-2"></span>For more information, see the help topic Auto Close Back Orders.

## Projects SuiteApps

<span id="page-35-1"></span>Following are the 2022.2 projects enhancements to SuiteApps:

### **Project 360 Dashboard Now Available**

Project 360 Dashboard version 1.00.0 is now available for installation from the SuiteApp Marketplace as a public and managed SuiteApp. The SuiteApp provides a project dashboard with a centralized view of key metrics and data points to manage projects efficiently. Project managers can access the Project Portfolio page to view all the projects assigned to them. They can also drill down to detailed project insights from the following focus pages:

- Project Overview
- Resource Planning
- **Budget and EAC**
- **Billing and Revenue**
- **Financial**

Project managers can use this SuiteApp to:

- Access and review key performance indicators for one or more projects in one place.
- View various information about the primary details of a project.
- Monitor and allocate project resources, and view high-value tasks and deliverables.
- Monitor spending against the budget on a project's current progress.
- Track client invoices and monitor revenue for a project.
- Analyze, gauge, and maintain profitability throughout a project.

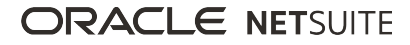

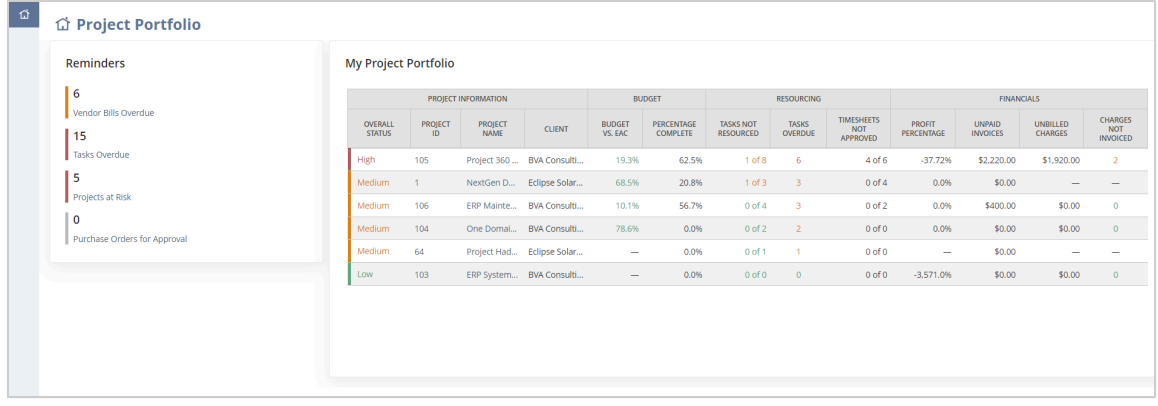

<span id="page-36-0"></span>For more information about the new feature, read the help topic Project 360 Dashboard.

## **Project 360 Dashboard Enhancements**

Project 360 Dashboard version 1.01 includes the following enhancements:

- **Updated saved search for Tasks Overdue** This saved search now uses the project task's end date to calculate the overdue days for the Tasks Overdue reminder. Previously, the saved search used the project task's start date to calculate the days for overdue tasks.
- **Updated label name from Projects at Risk to Projects Overdue** The updated label name now reflects a more accurate reminder label for overdue projects. This saved search only includes projects with a status of In Progress, Pending, and Awarded after the calculated end date passes.
- **Improved Matching Transactions to the Profitability Report** A transaction with an internal ID similar to a purchase order's internal ID is now reflecting in the Profitability Report portlet. Previously, transactions with similar IDs to purchase orders are shown only in the Profitability Report page but are excluded in the Profitability Report portlet.
- **Additional Language Support** The SuiteApp is now available in Russian language.

<span id="page-36-1"></span>For more information, see the help topic Project 360 Dashboard.

## Taxation SuiteApps

Following are the 2022.2 taxation enhancements to SuiteApps:

- SuiteTax SuiteApps
	- □ [Tax Reporting Framework Enhancements](#page-37-0)
		- [Import, Union, and Non-Union EU One Stop Shop \(OSS\) VAT Return Reports in Accounts with](#page-37-1) **[SuiteTax](#page-37-1)**
- Legacy Tax SuiteApps
	- □ [International Tax Reports Enhancements](#page-37-2)
		- [Belgium 2022 Intrastat Dispatch Report Update](#page-37-3)
		- ▬ [The Netherlands 2022 Intrastat Dispatch Report Update](#page-38-0)
		- [Belgium VAT Report Updates](#page-38-1)
		- ▬ [France VAT Report and Tax Codes Updates for 2022](#page-39-0)
		- ▬ [End of Support for Norway VAT Report](#page-41-0)
- □ [International Tax Reports Issue Fixes](#page-41-1)
	- ▬ [International Tax Reports 3.123.0 Issue Fixes](#page-41-2)
	- ▬ [International Tax Reports 3.123.1 Issue Fixes](#page-42-1)
- □ [Withholding Tax Enhancements](#page-42-2)
	- ▬ [Philippine Withholding Tax Form 2307 Update](#page-42-3)
- □ [Withholding Tax Issue Fixes](#page-42-4)

### **SuiteTax SuiteApps**

**Important:** The SuiteTax enhancements in this section are applicable only to NetSuite production and Sandbox accounts where the SuiteTax feature is enabled. For NetSuite accounts without SuiteTax, see [Legacy Tax SuiteApps.](#page-37-4)

### <span id="page-37-0"></span>**Tax Reporting Framework Enhancements**

The Tax Reporting FrameworkSuiteApp includes the following enhancements in 2022.2:

<span id="page-37-1"></span>■ [Import, Union, and Non-Union EU One Stop Shop \(OSS\) VAT Return Reports in Accounts with SuiteTax](#page-37-1)

Import, Union, and Non-Union EU One Stop Shop (OSS) VAT Return Reports in Accounts with SuiteTax

Tax Reporting FrameworkSuiteApp version 1.15.0 adds support for generation of Import, Union, and Non-Union EU One Stop Shop (OSS) VAT returns in accounts with SuiteTax. You can generate these reports on the Country Tax Reports page. Before you generate the reports, ensure you set up OSS reporting in the SuiteTax Engine.

<span id="page-37-4"></span>For more information, see the help topic EU VAT One Stop Shop Reports.

## **Legacy Tax SuiteApps**

**Important:** The legacy tax enhancements in this section are applicable only to NetSuite accounts without the SuiteTax feature.

### <span id="page-37-2"></span>**International Tax Reports Enhancements**

The International Tax Reports SuiteApp includes the following enhancements in 2022.2:

- [Belgium 2022 Intrastat Dispatch Report Update](#page-37-3)
- [The Netherlands 2022 Intrastat Dispatch Report Update](#page-38-0)
- [Belgium VAT Report Updates](#page-38-1)
- [France VAT Report and Tax Codes Updates for 2022](#page-39-0)
- <span id="page-37-3"></span>■ [End of Support for Norway VAT Report](#page-41-0)

#### Belgium 2022 Intrastat Dispatch Report Update

International Tax Reports version 3.123.0 includes the following updates for the Belgium Intrastat Dispatch (Sales) Report:

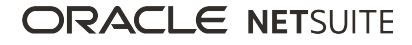

- The Customer VAT Number column is removed from the Belgium Intrastat Dispatch (Sales) report.
- The Counterparty VAT Number field on transaction forms for Belgium is renamed to Partner ID. The value in this field is still reflected in the Counterparty VAT Number column in the Intrastat Dispatch report for Belgium.

<span id="page-38-0"></span>For more information, see the help topic Belgium Intrastat Report Fields.

#### The Netherlands 2022 Intrastat Dispatch Report Update

International Tax Reports version 3.123.0 includes the following updates for the Netherlands Intrastat Dispatch (Sales) Report:

- The Customer VAT No. column is replaced by Partner ID. The Partner ID column is sourced from the Partner ID field in the transaction record. For more information, see the help topic Partner ID.
- The Statistical Procedure column is removed from the 2022 report.
- The Delivery terms column is added on the 2022 report. The value in this column is sourced from the Delivery Terms field in the transaction record. For more information, see the help topic Delivery Terms.
- The Country of Origin column is added. The value in this column is sourced from the Country of Origin field in the transaction record. For more information, see the help topic Country of Origin.

The Netherlands government no longer accepts submission of file reports using UPLOAD/SRL in ASCII format beyond 2021. The Export to ASCII button is no longer available for Netherlands Intrastat Dispatch report for tax periods starting January 1, 2022.

<span id="page-38-1"></span>For more information, see the help topic Intrastat Report for Netherlands.

#### Belgium VAT Report Updates

International Tax Reports version 3.123.0 includes updates to the following boxes in the Belgium VAT form:

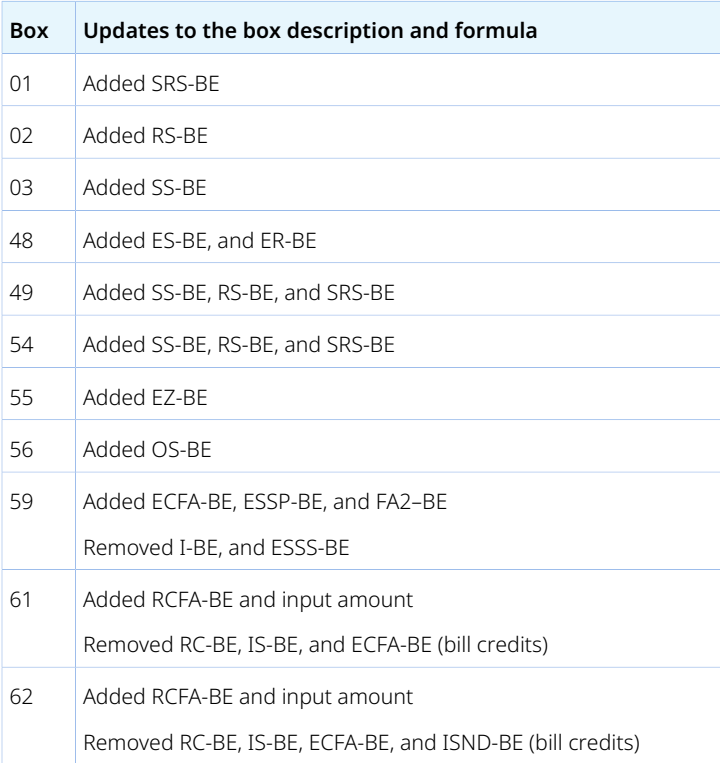

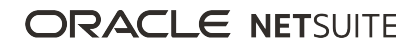

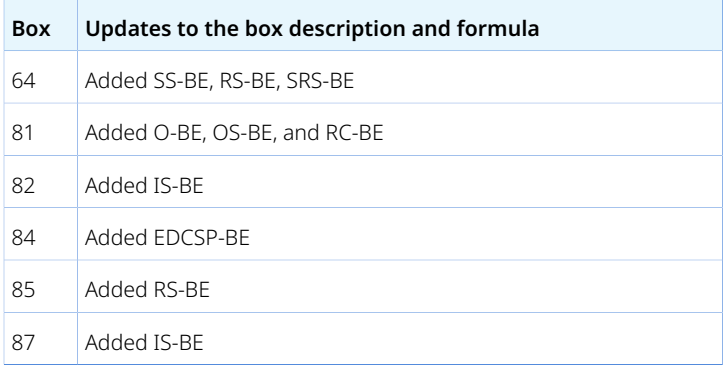

<span id="page-39-0"></span>For more information, see the help topic What goes into each box – Belgium VAT report.

### France VAT Report and Tax Codes Updates for 2022

International Tax Reports version 3.123.0 includes the new French VAT report (CA3) form for 2022 and support for import VAT reverse charge.

The France VAT form includes updates to the following lines:

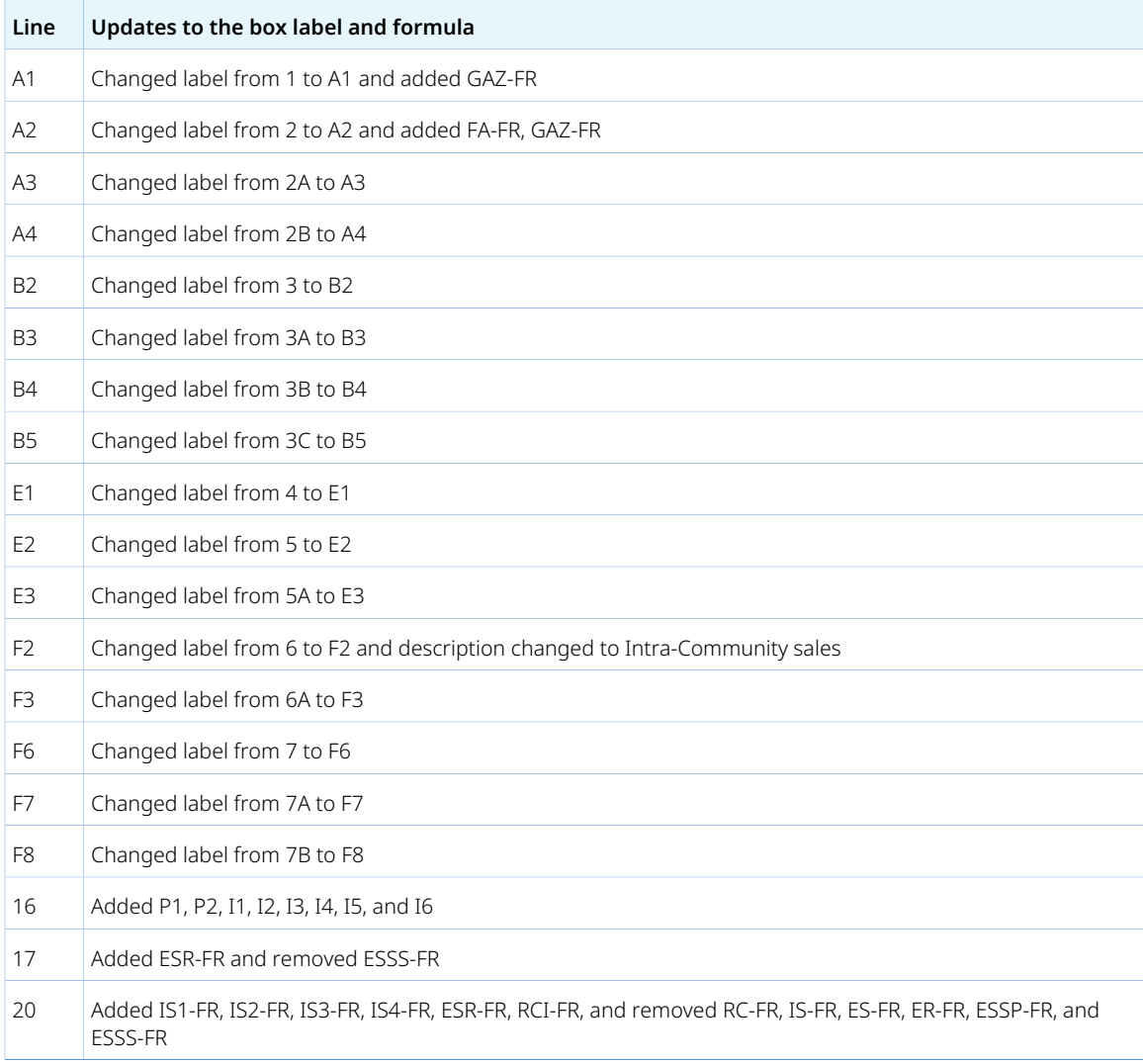

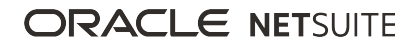

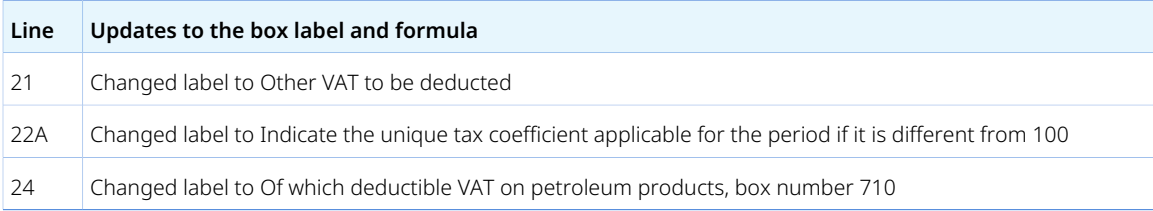

The France VAT form includes the following new lines:

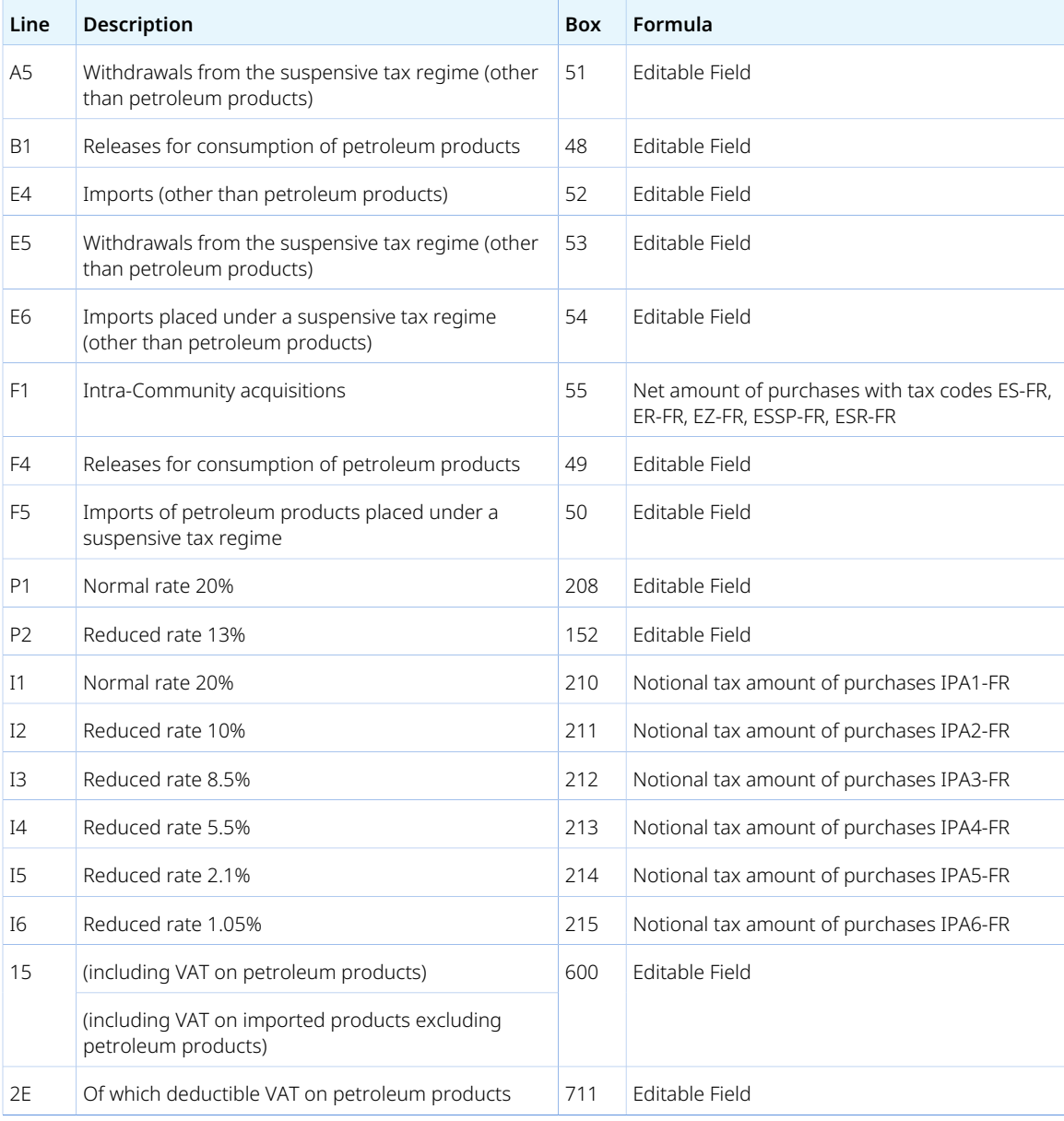

The following tax codes will be provisioned to newly created France subsidiaries or nexuses to support postponed VAT accounting in the France VAT report:

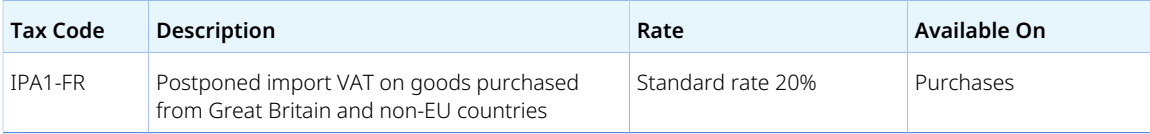

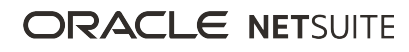

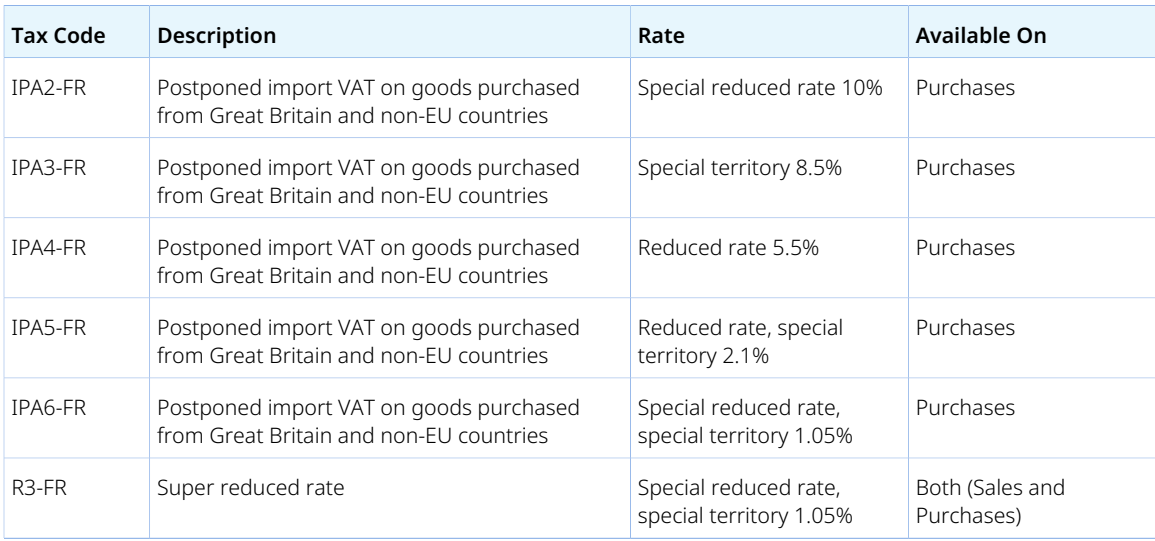

For more information about the France VAT report and tax codes update, see the help topics What goes into each box – France VAT report and France Tax Codes.

### <span id="page-41-0"></span>End of Support for Norway VAT Report

International Tax Reports version 3.123.0 no longer supports Norway VAT report generation for 2022 tax periods. Beginning May 17, 2022, the International Tax Reports SuiteApp can only be used to generate reports from 2021 and earlier. The International Tax Reports SuiteApp will continue Norway tax code provisioning while the Norway Tax Reports SuiteApp will continue the compliance requirement of the VAT report effective January 2022.

<span id="page-41-1"></span>For more information, see the help topic Norway VAT Report.

### **International Tax Reports Issue Fixes**

The International Tax Reports SuiteApp includes the following issue fixes in 2022.2:

- [International Tax Reports 3.123.0 Issue Fixes](#page-41-2)
- <span id="page-41-2"></span>■ [International Tax Reports 3.123.1 Issue Fixes](#page-42-1)

#### International Tax Reports 3.123.0 Issue Fixes

International Tax Reports SuiteApp version 3.123.0 includes the following fixes:

- **Additional United Kingdom MTD Fraud Prevention Headers** the following headers are added in compliance with the U.K. MTD requirements:
	- $\Box$  Gov-Client-Device-ID an identifier unique to the originating device.
	- □ Gov-Vendor-Public-IP the public IP address of the servers the originating device sent their requests to.
	- □ Gov-Vendor-Forwarded a list that details hops over the internet between services that terminate Transport Layer Security (TLS).
	- □ Gov-Client-Public-Port The public TCP port used by the originating device when initiating the request.

For more information about MTD fraud prevention headers, see the help topic Sending of MTD Anti-Fraud Headers.

■ **Germany Intrastat Dispatch CSV Report** – the header line is removed from the exported CSV file. For more information, see the help topic Exporting the Germany Intrastat Report.

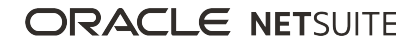

<span id="page-42-1"></span>International Tax Reports 3.123.1 Issue Fixes

International Tax Reports SuiteApp version 3.123.1 includes the following fixes:

**Germany Monthly/Quarterly VAT Report** – Boxes 50 and 37 are added to additionally and separately report the VAT amount of partial or completely unrecoverable sales receivables or purchase liabilities. Both boxes are included in the exported XML file.

For more information about Germany VAT reporting see the help topic What goes into each box – Germany Monthly/Quarterly VAT report.

### <span id="page-42-2"></span>**Withholding Tax Enhancements**

<span id="page-42-3"></span>Withholding Tax SuiteApp includes the following enhancements in 2022.2:

#### Philippine Withholding Tax Form 2307 Update

Withholding Tax version 1.45.0 includes the following updates for the Certificate of Creditable Tax Withheld at Source (Form 2307):

- The character limit is extended for the following fields:
	- □ Payee's Name
	- □ Registered Address
	- □ Foreign Address
	- □ Payor's Name
	- □ (Payor's)Registered Address
	- □ ATC Description
- A footnote is added at the bottom of the form with the following data:
	- □ User's Name
	- □ User ID
	- □ Date
	- □ Time Stamp

For more information about Form 2307, see the help topic Certificate of Creditable Tax Withheld at Source (Form 2307).

### <span id="page-42-4"></span>**Withholding Tax Issue Fixes**

The Withholding Tax SuiteApp version 1.45.0 includes the following issue fixes:

■ The **Ref No** column found in the Select Transactions popup window now shows the reference number of the corresponding transaction instead of the internal ID. For more information, see the help topic Certificate of Creditable Tax Withheld at Source (Form 2307).

# <span id="page-42-0"></span>SuiteApp Distribution

SuiteApp distribution includes SuiteBundler, SuiteApp Marketplace, and SuiteApp Control Center capabilities that you can use to distribute customizations to accounts.

NetSuite 2022.2 includes the following changes:

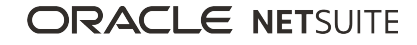

# <span id="page-43-0"></span>Bundle Support During Release Phasing

Bundle support during phasing of 2022.2 is consistent with the support provided during previous releases. During phasing of 2022.2, some accounts continue to use 2022.1 at the same time that other accounts are upgraded to 2022.2. Therefore, you may be using a different version than some of the accounts where your bundles are installed.

Review the following descriptions for a reminder of how bundles from different versions are handled during release phasing:

- Bundles developed with 2022.1 can be installed in accounts that are already using 2022.2.
- Bundles developed with 2022.2 can be installed in accounts that are still using 2022.1, but with the following limitations:
	- □ When a user in a 2022.1 account installs a bundle from a 2022.2 account, the bundle installation stops if there are object types in the bundle that are not supported in 2022.1.
	- □ A bundle with a script that uses a new API available only in 2022.2 can be installed into a 2022.1 account, but the script may not function correctly because 2022.1 does not support the API.

# <span id="page-43-1"></span>SuiteCloud SDK

SuiteCloud Software Development Kit (SuiteCloud SDK) is a set of tools you can use to develop SuiteCloud projects. These tools are the SuiteCloud IDE plug-ins and command-line interfaces.

SuiteCloud SDK for 2022.2 includes the following features and updates:

- [2022.2 SuiteCloud Extension for Visual Studio Code Is Not Yet Available](#page-43-2)
- [2022.2 SuiteCloud CLI for Node.js Is Not Yet Available](#page-43-3)
- [2022.2 SuiteCloud IDE Plug-in for WebStorm Is Not Yet Available](#page-44-0)
- [2022.2 SuiteCloud CLI for Java Is Not Yet Available](#page-44-1)
- <span id="page-43-2"></span>■ [No New Releases for the SuiteCloud IDE Plug-in for Eclipse](#page-44-2)

# 2022.2 SuiteCloud Extension for Visual Studio Code Is Not Yet Available

The 2022.2 SuiteCloud Extension for Visual Studio Code is targeted for release in September 2022.

SuiteCloud Extension for Visual Studio Code provides a UI for NetSuite platform development using SuiteCloud Development Framework (SDF). You can install the SuiteCloud Extension for Visual Studio Code, develop SuiteCloud projects, and deploy them to your account. For more information, see the help topic SuiteCloud Extension for Visual Studio Code Overview.

SuiteCloud Extension for Visual Studio Code is an open-source project published in GitHub. To view its code and get the latest changes, see [SuiteCloud Extension for Visual Studio Code GitHub Repository](https://github.com/oracle/netsuite-suitecloud-sdk/tree/master/packages/vscode-extension).

## <span id="page-43-3"></span>2022.2 SuiteCloud CLI for Node.js Is Not Yet Available

The 2022.2 SuiteCloud CLI for Node.js is targeted for release in September 2022.

SuiteCloud CLI for Node.js is a tool that you can use with your own integrated development environment (IDE) or source-code editor to develop SuiteCloud projects. This CLI is optimized for the end-user experience. It is interactive and guides you through all the steps of the communication between your

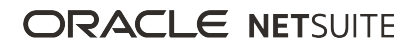

local project and your NetSuite account. For more information, see the help topic SuiteCloud CLI for Node.js Guide.

SuiteCloud CLI for Node.js is an open-source project published in GitHub. To view its code and get the latest changes, see [SuiteCloud CLI for Node.js GitHub Repository.](https://github.com/oracle/netsuite-suitecloud-sdk/tree/master/packages/node-cli)

# <span id="page-44-0"></span>2022.2 SuiteCloud IDE Plug-in for WebStorm Is Not Yet Available

The 2022.2 SuiteCloud IDE plug-in for WebStorm is targeted for release in September 2022.

SuiteCloud IDE plug-in for WebStorm is an integrated development environment (IDE) that is packaged for NetSuite platform development. It provides a UI for SuiteCloud Development Framework (SDF). You can download SuiteCloud IDE plug-in for WebStorm as a plug-in installation, develop SuiteCloud projects, and deploy them to your account. For more information, see the help topic SuiteCloud IDE Plug-in for WebStorm Overview.

# <span id="page-44-1"></span>2022.2 SuiteCloud CLI for Java Is Not Yet Available

The 2022.2 SuiteCloud CLI for Java is targeted for release in September 2022.

SuiteCloud CLI for Java is the SDF command-line interface. You can use the CLI for Java with your own integrated development environment (IDE) source code editor to create SuiteCloud projects. You can also create batch and shell scripts that use CLI commands to automate your project validation and deployment processes. When used with your own IDE, CLI for Java acts as an alternative to SuiteCloud IDE. For more information, see the help topic SuiteCloud CLI for Java Guide.

## <span id="page-44-2"></span>No New Releases for the SuiteCloud IDE Plug-in for Eclipse

As of NetSuite 2022.2, there will be no new releases for the SuiteCloud IDE Plug-in for Eclipse. The SuiteCloud IDE Plug-in for Eclipse remains available, but no further features will be added, and issues will not be fixed. For our latest development tools, consider transitioning to the SuiteCloud Extension for Visual Studio Code, the SuiteCloud IDE Plug-in for WebStorm, or the SuiteCloud CLI for Node.js.

# <span id="page-44-3"></span>**SuiteScript**

<span id="page-44-4"></span>Refer to the following sections for details on SuiteScript updates for NetSuite 2022.2:

## 2022.2 SuiteScript Records Browser

<span id="page-44-5"></span>The 2022.2 SuiteScript Records Browser is not yet available.

# SuiteTalk Web Services Integration

NetSuite 2022.2 includes the following enhancements to web services features:

- [SOAP Web Services Version 2022.2](#page-45-0)
- [Araxis Merge Diff File for the 2022.2 Endpoint](#page-45-1)
- [2022.2 SOAP Schema Browser](#page-46-0)

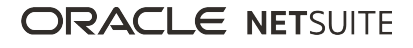

## <span id="page-45-0"></span>SOAP Web Services Version 2022.2

SOAP web services version 2022.2 is not yet available.

For information about the supported generally available versions, see the help topic Support for Existing WSDL Versions.

# <span id="page-45-1"></span>Araxis Merge Diff File for the 2022.2 Endpoint

The [Araxis Merge diff file](https://system.netsuite.com/help/helpcenter/en_US/WSDiff/2022_1/2021_2_vs_2022_1_endpoint_diff.html) highlights the schema changes between the 2022.1 and 2022.2 endpoints.

- [About the Araxis Merge Diff File](#page-45-2)
- <span id="page-45-2"></span>■ [Using the Araxis Merge Diff File](#page-45-3)

## **About the Araxis Merge Diff File**

NetSuite publishes an Araxis Merge diff file for every new endpoint. Depending on the scope of the release, changes described in the Araxis Merge diff file may include:

- New record types
- Elements (fields) that have been added, removed, or changed
- New sublists (lists)
- New joins
- New search filters and search return columns
- <span id="page-45-3"></span>■ New platform operations

## **Using the Araxis Merge Diff File**

**Important:** The screenshots in this section are for illustrative purposes only. They do not reflect changes related to any specific endpoint.

The Araxis Merge diff file is generated using Araxis Merge. When you click the Araxis Merge diff file link (when it is available), a page appears that offers an overview of all schema changes.

The following screenshot shows how this summary page looks. In this example, the highlighted rows indicate that an XSD has been modified. The integers at the center indicate the number of changed lines in the file. To see the exact differences, click the report link in the column on the right or click the name of the file in either column.

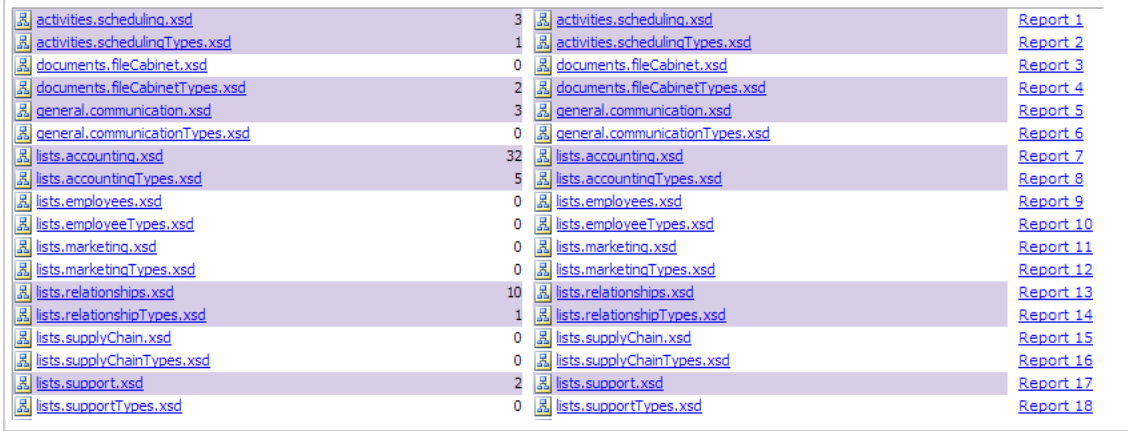

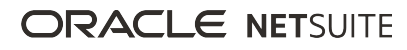

When you click any of these links, the Araxis Merge diff file shows a page with two columns. The previous version of the file is displayed on the left and the new version is displayed on the right. Changed elements are highlighted.

For example, the following screenshot shows an excerpt from the report on platform.commonTypes.xsd. Notice the addition of two values to the PermissionCode enumeration: \_accessPaymentAuditLog and \_advancedPDFHTMLTemplates.

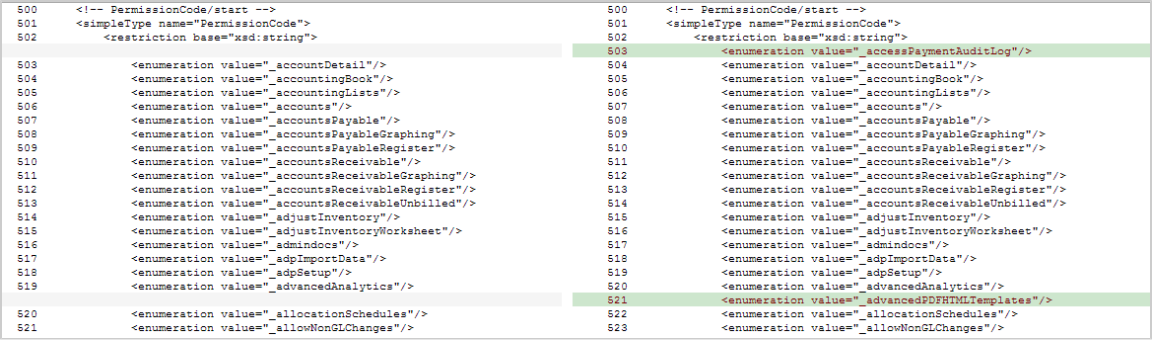

The Araxis Merge diff file also shows changes to data types. The following screenshot is a snapshot of transactions.sales.xsd. Notice that the chargeType element changed from an enumeration to a RecordRef.

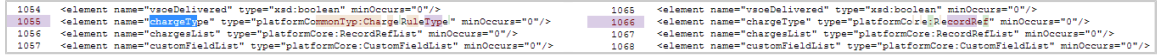

## <span id="page-46-0"></span>2022.2 SOAP Schema Browser

<span id="page-46-1"></span>The 2022.2 SOAP Schema Browser is not yet available.

# Taxation

NetSuite 2022.2 includes the following enhancements to taxation features:

- SuiteTax
	- □ [Tax Reporting Framework Enhancements](#page-37-0)
		- [Import, Union, and Non-Union EU One Stop Shop \(OSS\) VAT Return Reports in Accounts with](#page-37-1) **[SuiteTax](#page-37-1)**
	- □ [Belgium Localization Now Available in SuiteApp Marketplace](#page-23-0)
	- □ [Belgium Tax Reports Enhancements](#page-23-3)
	- □ [Colombia Localization Now Available](#page-23-2)
	- □ [France Localization FEC Enhancements](#page-25-3)
	- □ [Germany Localization Now Available](#page-25-2)
	- □ [Ireland Localization Now Available in SuiteApp Marketplace](#page-26-2)
	- □ [Netherlands VAT and WKR Reports Enhancements](#page-27-0)
	- □ [Norway Tax Reports Enhancements](#page-28-2)
	- □ [United Kingdom Localization Now Available in SuiteApp Marketplace](#page-30-1)
- Legacy Tax
	- □ [International Tax Reports Enhancements](#page-37-2)

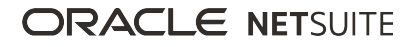

- [Belgium 2022 Intrastat Dispatch Report Update](#page-37-3)
- ▬ [The Netherlands 2022 Intrastat Dispatch Report Update](#page-38-0)
- ▬ [Belgium VAT Report Updates](#page-38-1)
- ▬ [France VAT Report and Tax Codes Updates for 2022](#page-39-0)
- ▬ [End of Support for Norway VAT Report](#page-41-0)
- □ [International Tax Reports Issue Fixes](#page-41-1)
	- ▬ [International Tax Reports 3.123.0 Issue Fixes](#page-41-2)
	- ▬ [International Tax Reports 3.123.1 Issue Fixes](#page-42-1)
- □ [Withholding Tax Enhancements](#page-42-2)
	- ▬ [Philippine Withholding Tax Form 2307 Update](#page-42-3)
- □ [Withholding Tax Issue Fixes](#page-42-4)
- □ [Australia Payment Times Report](#page-22-0)
- □ [France Localization FEC Enhancements](#page-25-3)
- □ [Portugal Invoice Certification Shipping Documents](#page-29-0)
- <span id="page-47-0"></span>□ [Portugal SAF-T Enhancements](#page-29-1)

# User Interface

This release note was updated September 5, 2022.

NetSuite 2022.2 includes the following enhancement to the NetSuite User Interface:

- [New Version of SuiteAnswers is Generally Available](#page-47-1)
- [Menu Search Enhancement](#page-48-0)
- <span id="page-47-1"></span>■ [Inline Editor Sublist Tooltip](#page-49-0)

## New Version of SuiteAnswers is Generally Available

As of September 6, 2022, a new version of SuiteAnswers is available to all NetSuite customers. The new version includes the following key features:

- **Updated user interface**
	- $\Box$  The title bar on the home page contains a menu button on the left with links to the main resources of SuiteAnswers. On the right side there is the NetSuite status logo which displays the current status of available services. Additionally, there are the **Contact Support** and global **Feedback** buttons.
	- □ The homepage contains announcements, featured videos, newly uploaded videos and staff picked videos, and content categories.
	- □ The article view includes an estimated reading time, a list of content that other users found useful, and reworked code samples. The **Share** button allows you to share an article through a link or by sending an email. The email option supports multiple recipients.
- **Improved search** You can search by using natural language as well as keywords and article ID. Filters based on content type, product categories and target audience enable you to narrow down your search results. The search bar features suggested search matches as you type and search history.

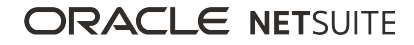

- **New support options** also included is a new support case form which introduces a case quality indicator. Chat-based support is now provided through the NetSuite Virtual Support Assistant. You can access both by clicking the **Contact Support** button. For more information, see the help topics Support Cases in SuiteAnswers and SuiteAnswers FAQ.
- **Expanded video content** a revised video page includes clickable previews of videos which are now categorized by product area and use case. You can access the videos page by clicking the menu button and clicking on **Videos**.

You can access the new version from NetSuite by going to Support > Go to SuiteAnswers, or by clicking the **SuiteAnswers** button in the NetSuite Help Center.

For more information about the new SuiteAnswers, see the following topics:

- **■** SuiteAnswers Overview
- <span id="page-48-0"></span>■ SuiteAnswers FAQ

## Menu Search Enhancement

NetSuite Global Search results now include all hierarchy levels within the navigation menus. For more information, see the help topic Navigation Menu. When you enter keywords in the Global Search, the enhanced results appear under a Menu Results heading.

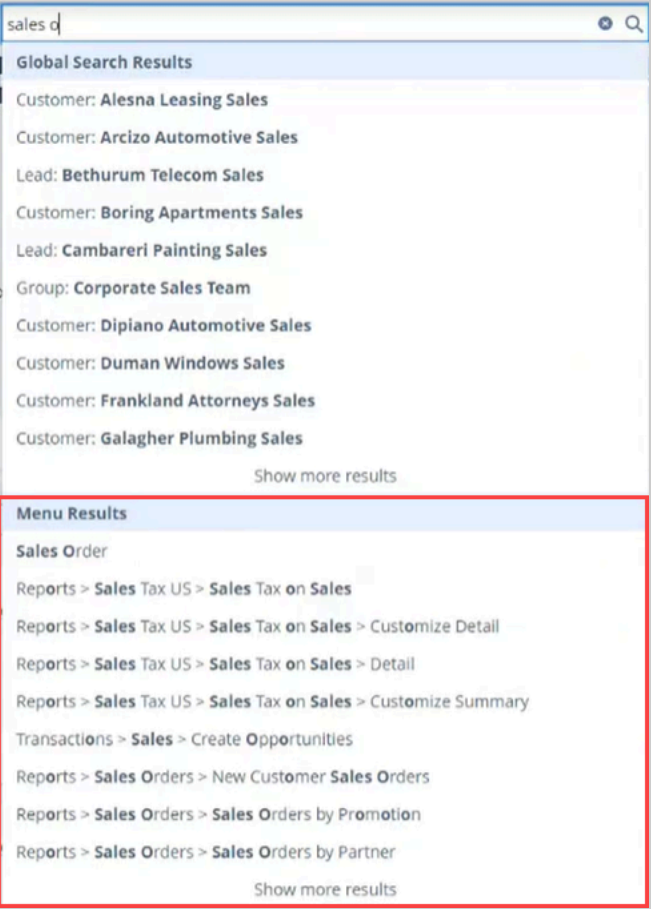

The Menu Search feature is enabled by default. To disable the menu search, go to Home > Set Preferences. On the **Analytics** subtab, clear the **Page Search** box.

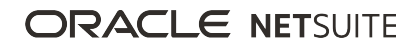

<span id="page-49-0"></span>For more information, see the help topic Menu Search.

# Inline Editor Sublist Tooltip

When you are editing a sublist inline and you hover over a cell, a tooltip appears that shows the column name. If a sublist has many lines, now you can view the column name when scrolling down the sublist.

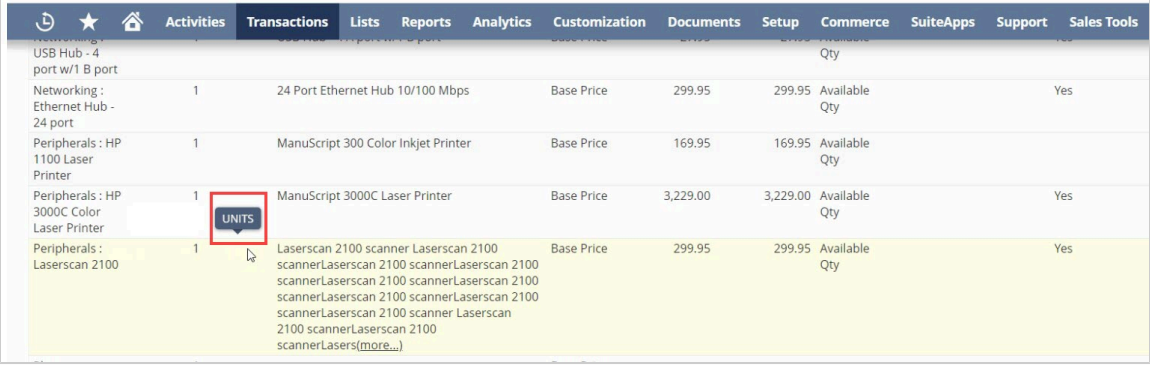

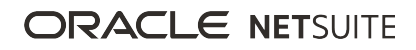